# **ReLite Led Kit HD +**

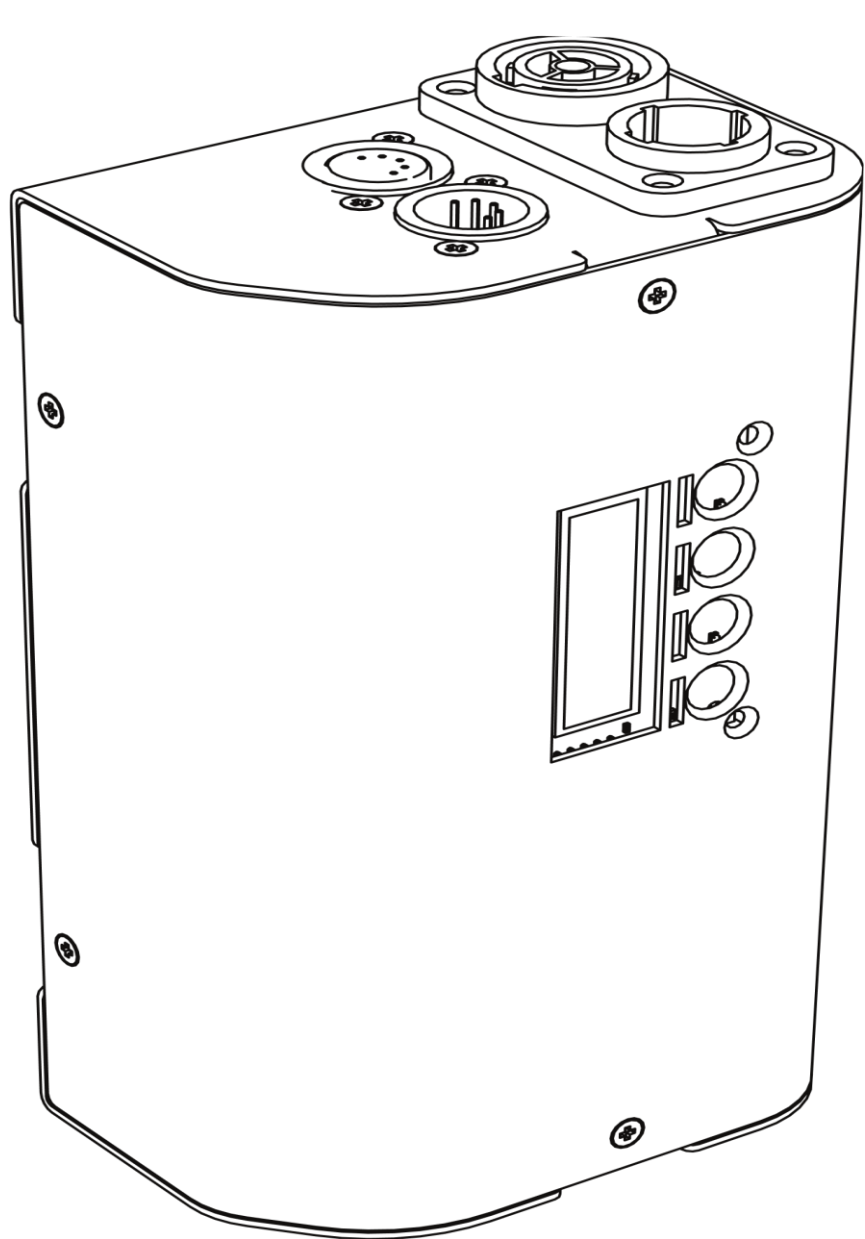

### **Handbuch**

**vrs. 1.2 - 04.08.2023-D**

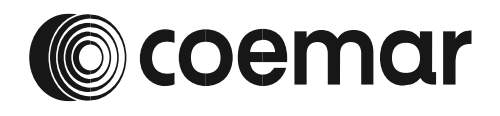

#### **© 2023 Coemar Lighting Srl**. Alle Rechte vorbehalten.

Die Informationen können ohne Vorankündigung geändert werden. Coemar und alle verbundenen Unternehmen lehnen jede Haftung für Verletzungen, Schäden, direkte oder indirekte Verluste, Folgeschäden oder wirtschaftliche Verluste oder sonstige Verluste ab, die durch die Nutzung, Unfähigkeit zur Nutzung oder das Vertrauen auf die in diesem Dokument enthaltenen Informationen entstehen. Das Coemar-Logo, der Name Coemar und alle anderen Marken in diesem Dokument, die sich auf Dienstleistungen oder Produkte von Coemar oder seinen verbundenen Unternehmen und Tochtergesellschaften beziehen, sind Marken oder werden von Coemar oder seinen verbundenen Unternehmen oder Tochtergesellschaften lizenziert.

Kein Teil dieses Dokuments darf ohne vorherige schriftliche Genehmigung von Coemar ® für die Verbreitung, Vervielfältigung, Übertragung, Transkription, Speicherung in einem Datenabrufsystem oder die Übersetzung in irgendeine Sprache in irgendeiner Form und auf irgendeine Weise verwendet werden. Wenn Sie Dateien von unseren Webseiten für Ihren persönlichen Gebrauch herunterladen, achten Sie darauf, nach aktualisierten Versionen zu suchen. Coemar ® übernimmt keinerlei Haftung für heruntergeladene Dateien, da technische Daten ohne vorherige Ankündigung geändert werden können.

### Inhalt

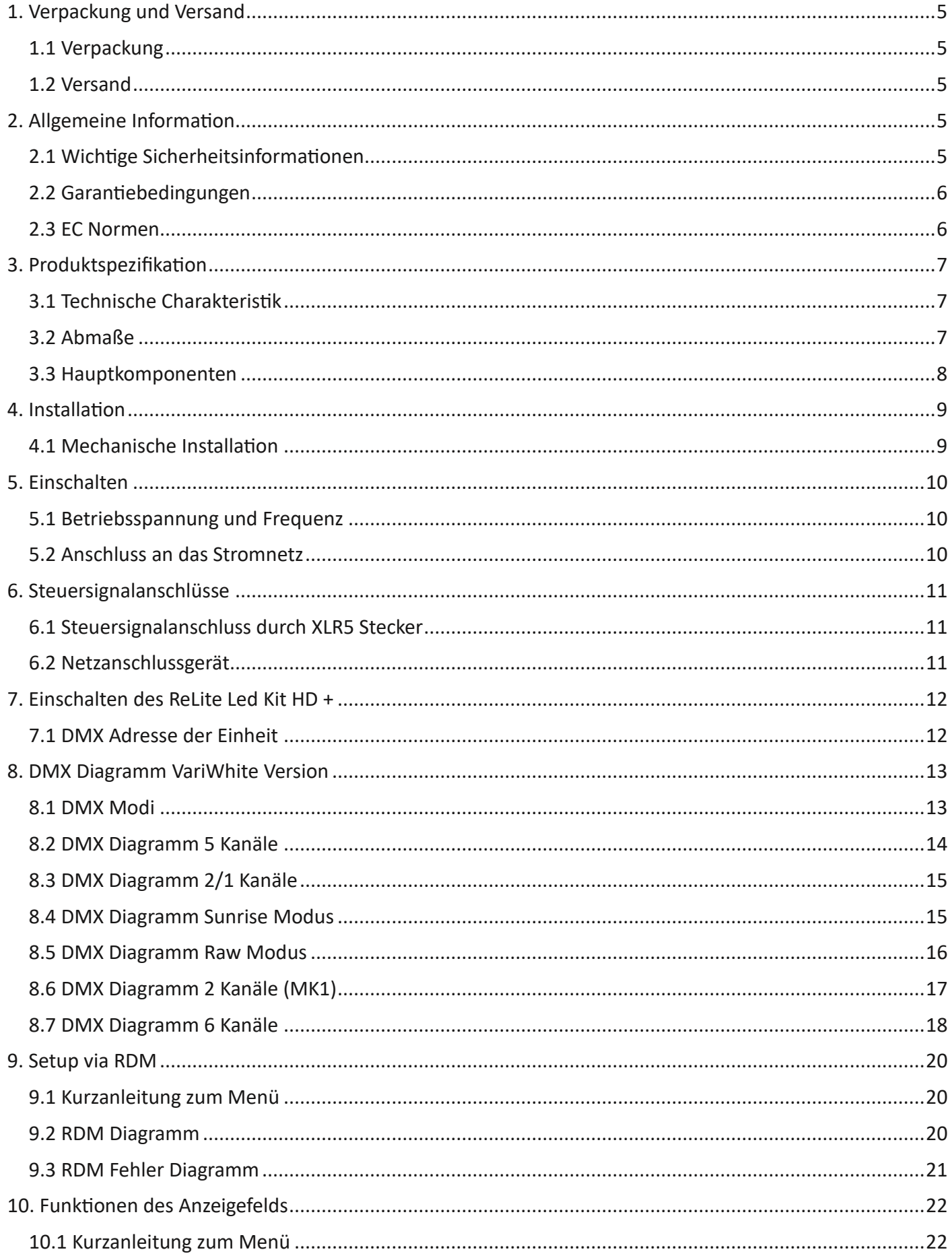

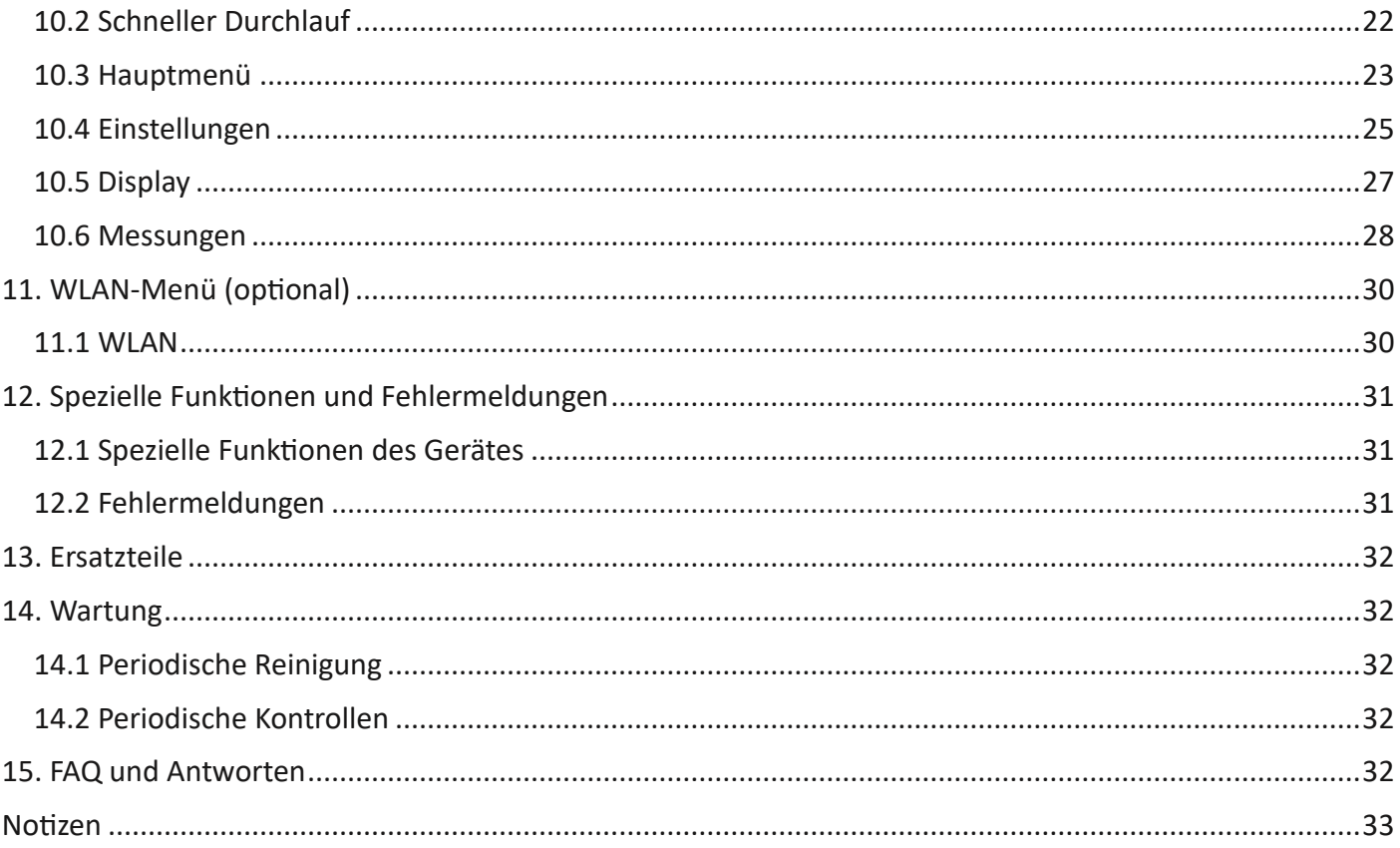

Herzlichen Glückwunsch zum Kauf eines Coemar-Produkts. Sie haben sich ein Gerät von höchster Qualität sowohl in der Ausstattung als auch in der eingesetzten Technik gesichert. Wir laden Sie erneut ein, die Serviceinformationen auf der vorherigen Seite auszufüllen, um Anfragen zu Serviceinformationen oder Ersatzteilen zu beschleunigen (falls während oder nach der Installation Probleme auftreten). Diese Informationen helfen Ihnen dabei, eine schnelle und genaue Beratung durch Ihr Coemar-Servicecenter zu bekommen. Das Befolgen der in diesem Handbuch beschriebenen Anweisungen und Verfahren stellt die maximale Effizienz dieses Produkts über viele Jahre hinweg sicher.

### <span id="page-4-0"></span>**1. Verpackung und Versand**

### <span id="page-4-1"></span>**1.1 Verpackung**

Öffnen Sie die Verpackung und stellen Sie sicher, dass kein Teil des Geräts während des Transports beschädigt wurde. Im Falle einer Beschädigung der Vorrichtung wenden Sie sich umgehend per Telefon, Fax oder E-Mail an Ihren Kurier und Ihren Lieferanten und teilen Sie ihnen mit, dass Sie sie offiziell schriftlich per Einschreiben benachrichtigen.

### **Verpackungsliste**

Stellen Sie sicher, dass die Verpackung folgendes enthält:

- **1 ReLite Box**
- **1 ReLite Led Group**
- **1 Handbuch**

### <span id="page-4-2"></span>**1.2 Versand**

Das **ReLite Led Kit HD +** darf ausschließlich in der Originalverpackung versendet werden.

### <span id="page-4-3"></span>**2. Allgemeine Information**

ist.

### <span id="page-4-4"></span>**2.1 Wichtige Sicherheitsinformationen**

**Brandschutz:**

- 1. Stellen Sie das Gerät niemals auf eine brennbare Oberfläche.
- 2. Mindestabstand zu brennbaren Materialien: 0,5 m.

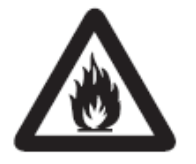

- 3. Mindestabstand zur beleuchteten Oberfläche: 0,5 m. 4. Ersetzen Sie durchgebrannte oder beschädigte Sicherungen nur durch solche mit
- identischen Werten. Im Zweifelsfall sehen Sie sich das schematische Diagramm an. 5. Schließen Sie den Scheinwerfer, in dem das **ReLite Led Kit HD +** installiert ist, an ein

Stromnetz an, dass durch einen thermisch-magnetischen Schutzschalter geschützt

**Schutz vor Stromschlägen:**

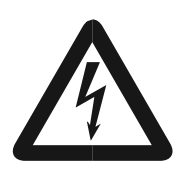

- 1. Im Inneren des Geräts liegt Hochspannung an. Entfernen Sie das Gerät vom Stromnetz, bevor Sie es öffnen oder eine Funktion ausführen, bei der das Innere des Gerätes berührt wird, einschließlich Lampenwechsel
- 2. Halten Sie sich beim Anschluss an das Stromnetz strikt an die in dieser Anleitung aufgeführten Richtlinien.
- 3. Der technologische Stand des **ReLite Led Kit HD +** erfordert den Einsatz von Fachpersonal für alle Serviceanwendungen; Überlassen Sie alle Arbeiten Ihrem autorisierten Coemar-Servicecenter.
- 4. Eine gute Erdung ist für die einwandfreie Funktion des Scheinwerfers unerlässlich. Schließen Sie das Gerät niemals an, wenn kein Erdungsanschluss besteht.
- 5. Netzkabel dürfen nicht mit anderen Kabeln in Berührung kommen.
- 6. Betreiben Sie den Scheinwerfer nicht mit nassen Händen oder in einem Bereich, in dem Wasser vorhanden ist.
- 7. Das Gerät darf niemals an exponierter Stelle oder in Bereichen mit extremer Luftfeuchtigkeit aufgestellt werden.

**Sicherheit:**

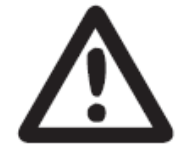

- 1. Die Außenflächen des Geräts können an verschiedenen Stellen Temperaturen von 60 °C erreichen. Fassen Sie das Gerät niemals an, bevor nicht mindestens 10 Minuten seit Ausschalten vergangen sind.
- 2. Installieren Sie das Gerät niemals in einem geschlossenen Bereich ohne ausreichende Luftzirkulation; Die Raumtemperatur darf 40°C nicht überschreiten.
- 3. Der Scheinwerfer enthält elektronische und elektrische Komponenten, die unter keinen Umständen mit Wasser, Öl oder anderen Flüssigkeiten in Berührung kommen dürfen. Andernfalls wird die ordnungsgemäße Funktion des Scheinwerfers beeinträchtigt.

### <span id="page-5-0"></span>**2.2 Garantiebedingungen**

- 1. Für das Gerät gilt eine Garantie von 24 Monaten ab Kaufdatum gegen Fabrikmängel.
- 2. Schäden, die auf Ungeschicklichkeit, unsachgemäßen Gebrauch oder mangelnde Wartung zurückzuführen sind, sind von der Garantie ausgeschlossen.
- 3. Die Garantie erlischt, wenn der Scheinwerfer von unbefugtem Personal geöffnet wird.
- 4. Die Garantie umfasst nicht den Austausch des Geräts.
- 5. Seriennummer und Modell des Geräts sind erforderlich, um Informationen und Unterstützung vom Händler zu erhalten.

### <span id="page-5-1"></span>**2.3 EC Normen**

- 1. Das Gerät erfüllt die grundlegenden Anforderungen der Richtlinien 2004/108/EG, 2006/95/EG, 2011/65/EG, 2002/96/EG und 2003/108/EG.
- 2. Die Leuchte entspricht der Norm EN 50419 (RoHS) und erfüllt die Anforderungen der Richtlinie 2002/96/EG (WEEE).

### <span id="page-6-0"></span>**3. Produktspezifikation**

### <span id="page-6-1"></span>**3.1 Technische Charakteristik**

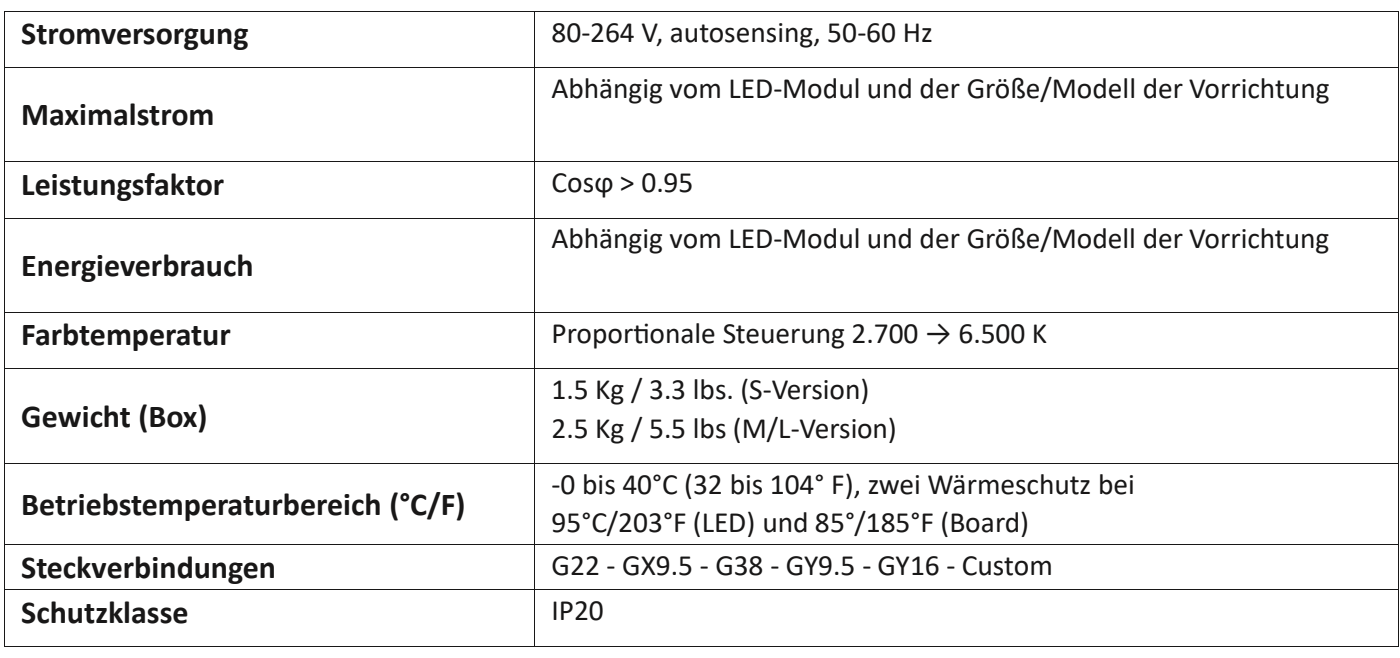

### <span id="page-6-2"></span>**3.2 Abmaße**

### ReLite Led Kit HD + S

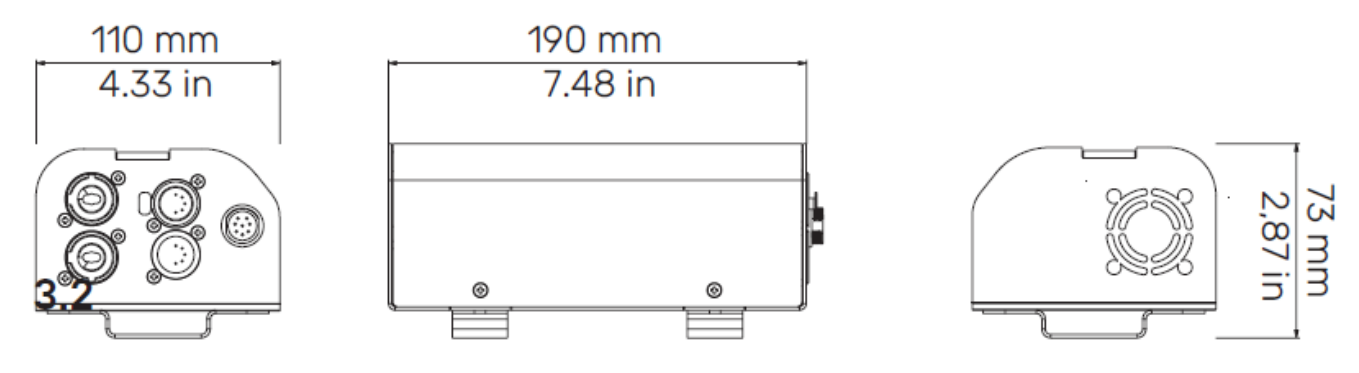

### ReLite Led Kit HD + M/L

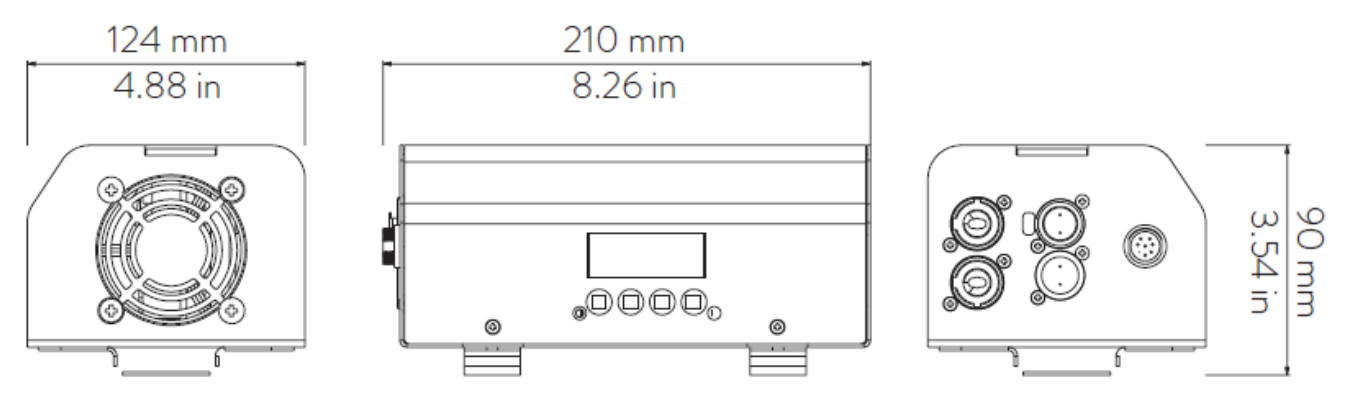

### <span id="page-7-0"></span>**3.3 Hauptkomponenten**

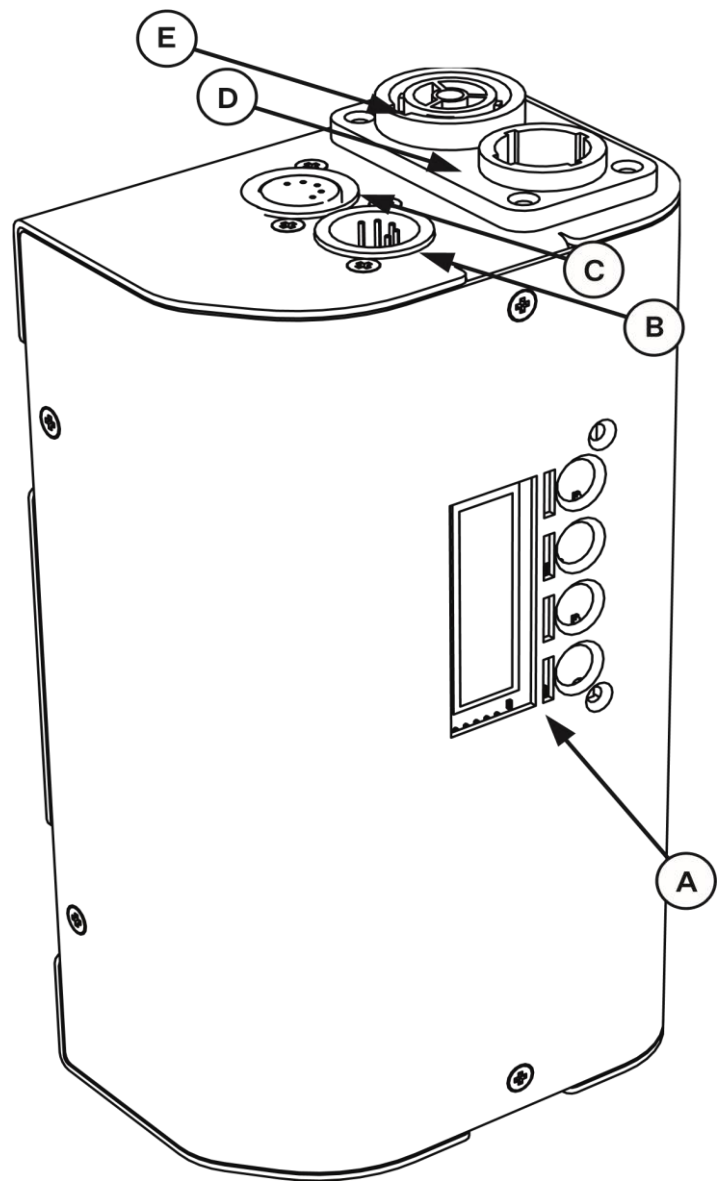

\* Die LED-Gruppe hängt von der Größe/Modell des Gerätes ab

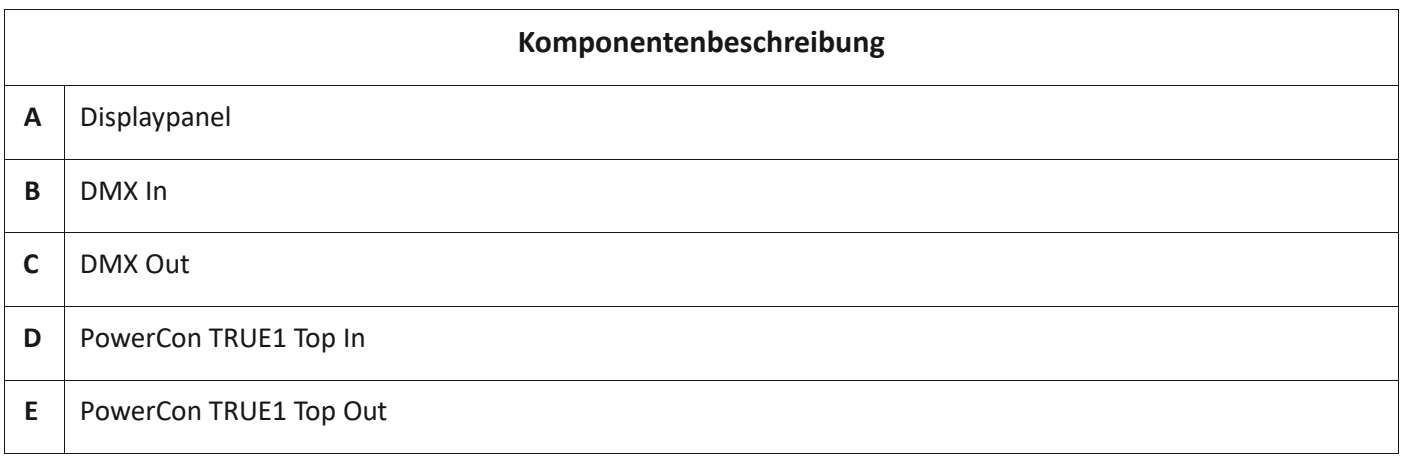

### <span id="page-8-0"></span>**4. Installation**

### <span id="page-8-1"></span>**4.1 Mechanische Installation**

Mit dem **ReLite Led Kit HD +** können Sie Ihrem Scheinwerfer neues Leben einhauchen, indem Sie einfach die alte Lampe durch die ReLite Led Group ersetzen.

Die ReLite-Box kann über die an der Box vorhandenen Befestigungsplatten (A) am Bügel des Scheinwerfers befestigt werden.

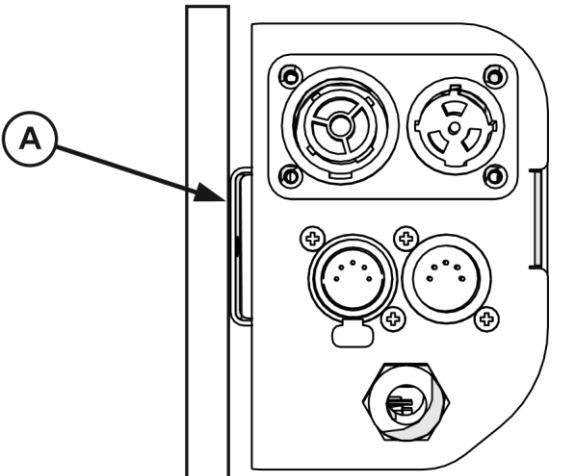

### **Warnung!!**

Stellen Sie stets sicher, dass Ihre Stützstruktur und Befestigungen (Bolzen, Klemmen usw.) sind für das Gewicht der Vorrichtung ausgelegt sind.

### <span id="page-9-0"></span>**5. Einschalten**

### <span id="page-9-1"></span>**5.1 Betriebsspannung und Frequenz**

Das Gerät kann im Spannungsbereich von 80 bis 264 V bei einer Frequenz von 50 oder 60 Hz betrieben werden. Es sind keine Einrichtungsvorgänge erforderlich: Das **ReLite Led Kit HD +** passt seinen Betrieb automatisch an jede Frequenz oder Spannung innerhalb dieses Bereichs an.

### <span id="page-9-2"></span>**5.2 Anschluss an das Stromnetz**

### **Stromkabel-Charakteristik**

 Hinweis: Es dürfen ausschließlich Kabel mit ausreichender Wärmebeständigkeit verwendet werden (Kabel 3 x 1,5 ø außen 10 mm, ausgelegt für 300/500 V, getestet auf 2 KV, Betriebstemperatur -40 °C + 180 °C). C, Coemar cod. CV5311).

### **Anschluss an das Stromnetz**

Das **ReLite Led Kit HD +** ist mit zwei Stromanschlüssen ausgestattet, einem als Eingang und einem als Ausgang, über die bis zu 8 (bei 230 V) oder 4 (115 V) Leuchten versorgt werden können.

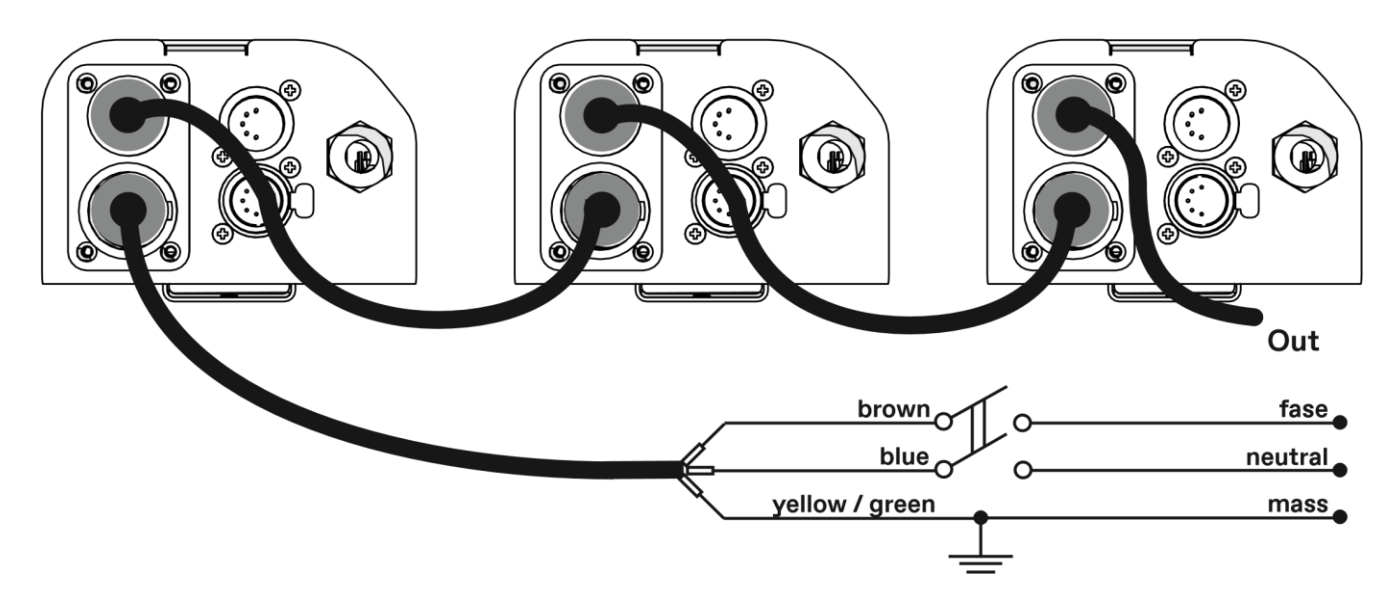

#### **Warnung!!**

Die Verwendung eines thermischen/magnetischen Schutzschalters wird empfohlen. Die strikte Einhaltung regulatorischer Normen wird dringend empfohlen.

Stellen Sie sicher, dass die Netzeigenschaften innerhalb des empfohlenen Bereichs für die Verwendung des ReLite Led Kit HD + liegen.

Alle Anschlüsse sollten von entsprechend qualifiziertem Personal durchgeführt werden.

### <span id="page-10-0"></span>**6. Steuersignalanschlüsse**

### <span id="page-10-1"></span>**6.1 Steuersignalanschluss durch XLR5 Stecker**

Das digitale Steuersignal wird über ein zweipoliges Kabel, das gemäß den internationalen Standards für DMX 512- Datenübertragung abgeschirmt ist, an den Scheinwerfer übertragen. Die Verbindung muss seriell sein und die XLR5-Stecker und -Buchsen auf der Rückseite des ReLite Led Kit HD + mit der Bezeichnung DMX512 IN und OUT verwenden.

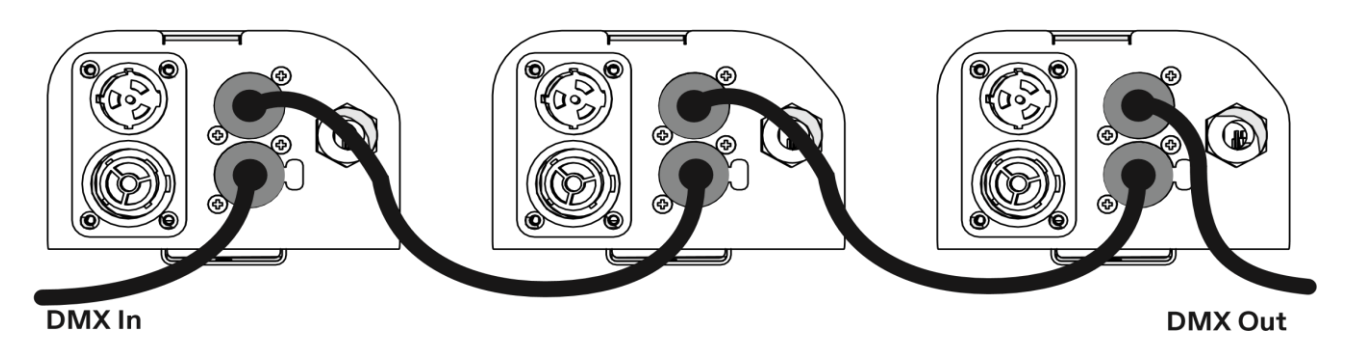

#### **Warnung!**

Achten Sie darauf, dass Abschirmung und Leiter weder einander noch das Metallgehäuse des Steckverbinders berühren. Pin#1 und Gehäuse dürfen niemals mit dem Netzteil verbunden werden.

### <span id="page-10-2"></span>**6.2 Netzanschlussgerät**

Das ReLite Led Kit HD + kann auch mit einem Netzteil verwendet werden, das eine absolute Dimmersteuerung für Ihre Leuchte ermöglicht.

### <span id="page-11-0"></span>**7. Einschalten des ReLite Led Kit HD +**

Nachdem Sie die oben beschriebenen Schritte befolgt haben, fahren Sie mit der Stromversorgung fort und schalten Sie den Scheinwerfer ein, indem Sie ihn an das Stromnetz anschließen. Auf dem Display wird die auf den internen Mikroprozessoren installierte Softwareversion angezeigt, plötzlich erscheint die aktuelle DMX-Adressierung. Wenn die Adresse blinkt, bedeutet dies, dass das DMX-Signal nicht empfangen wurde. Überprüfen Sie das Anschlusskabel und die Funktion des Mixers.

### <span id="page-11-1"></span>**7.1 DMX Adresse der Einheit**

Jeder Scheinwerfer kann für seinen vollständigen Betrieb 5, 2, 1, SUNRISE, RAW, MK1-Modus und 6 Adresskanäle nutzen und wird über ein DMX 512-Signal gesteuert.

#### **DMX - Adressierung**

Beim ersten Einschalten zeigt jeder Scheinwerfer "A001" an, was bedeutet, dass das Gerät ab dem ersten DMX-Kanal reagiert. Das **ReLite Led Kit HD+** nutzt außerdem 5 DMX-Kanäle, was bedeutet, dass es auf die Befehle von Kanal 1 bis Kanal 5 Ihres DMX 512-Controllers reagiert. Dementsprechend sollte ein zweites Gerät als A006, ein drittes als A011 usw. adressiert werden. Der Vorgang muss auf jedem **ReLite Led Kit HD +** durchgeführt werden, das eine andere Adresse als A001 hat.

#### **Ändern der DMX - Adresse:**

- 1. Drücken Sie die + oder Taste, bis das Display die gewünschte DMX-Adresse anzeigt. Die Ziffern auf dem Display blinken, um anzuzeigen, dass die Auswahl nicht gespeichert wurde
- 2. Drücken Sie die Eingabetaste, um Ihre Auswahl zu bestätigen. Die Ziffern auf dem Anzeigefeld hören auf zu blinken und der Scheinwerfer reagiert nun auf die neue Adresse

Hinweis: Wenn Sie die Taste "+" oder "-" gedrückt halten, wird das Scrollen beschleunigt. Dies ermöglicht eine schnellere Auswahl

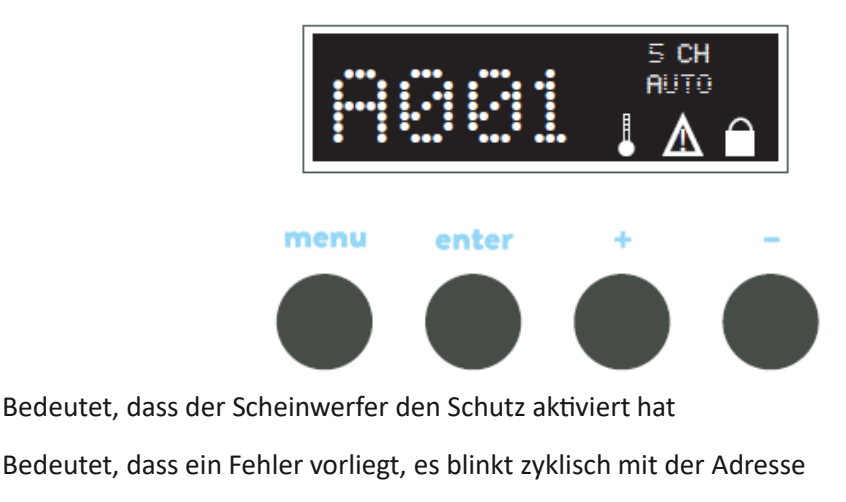

Die Tasten sind gesperrt

#### **Warnung!!**

Wenn Sie die DMX-Adresse ändern, ohne dass ein DMX-Signal angeschlossen ist, blinken die Ziffern auf dem Anzeigefeld weiter, auch nachdem Sie die ENTER-Taste zur Bestätigung der Adresse gedrückt haben.

### <span id="page-12-0"></span>**8. DMX Diagramm VariWhite Version**

### <span id="page-12-1"></span>**8.1 DMX Modi**

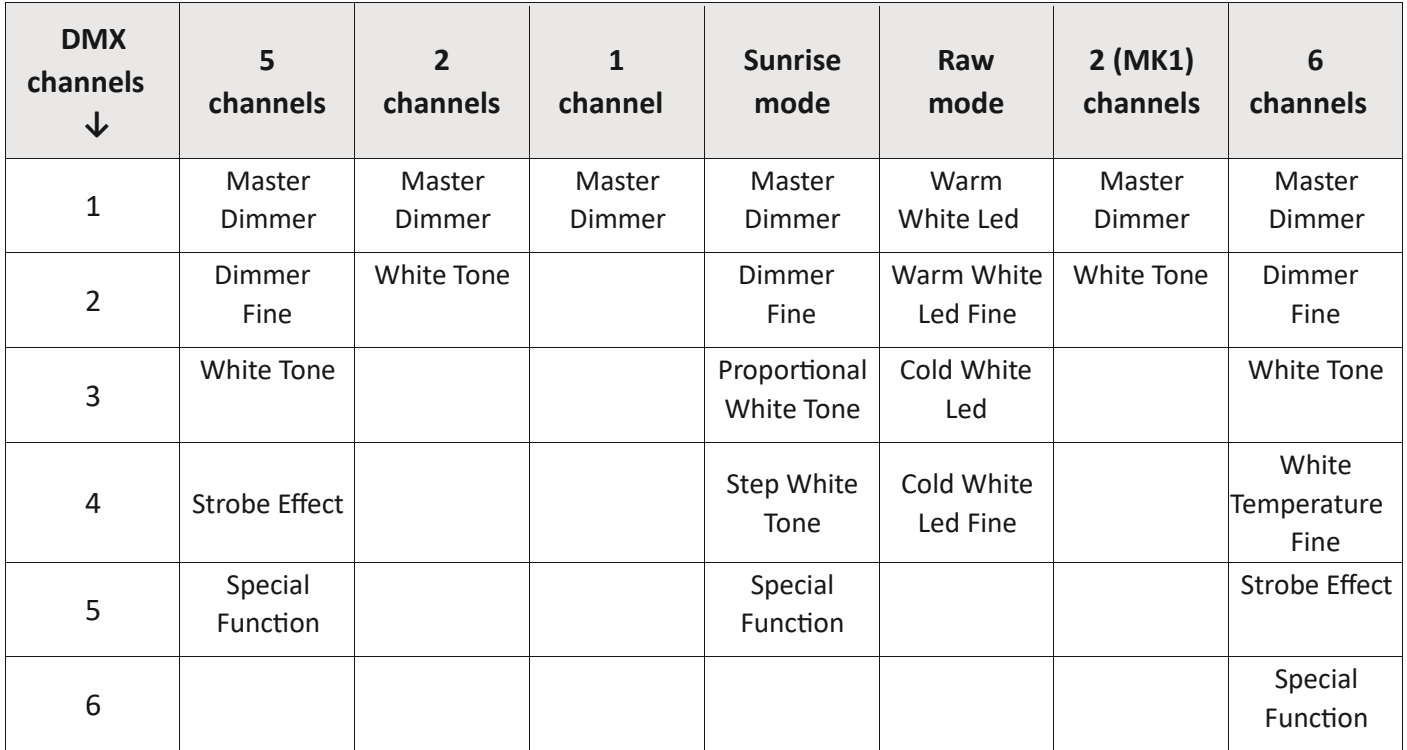

### <span id="page-13-0"></span>**8.2 DMX Diagramm 5 Kanäle**

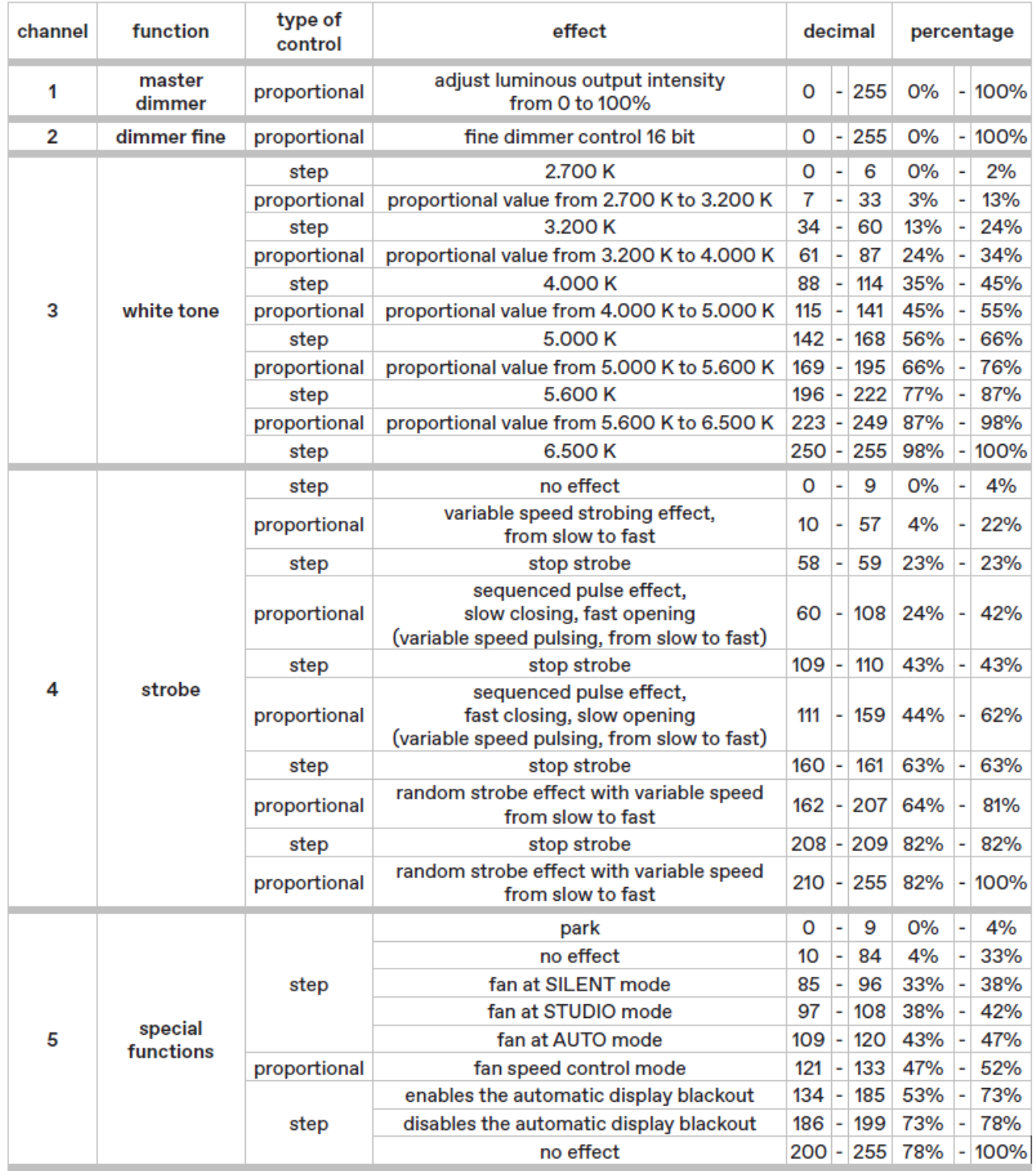

### <span id="page-14-0"></span>**8.3 DMX Diagramm 2/1 Kanäle**

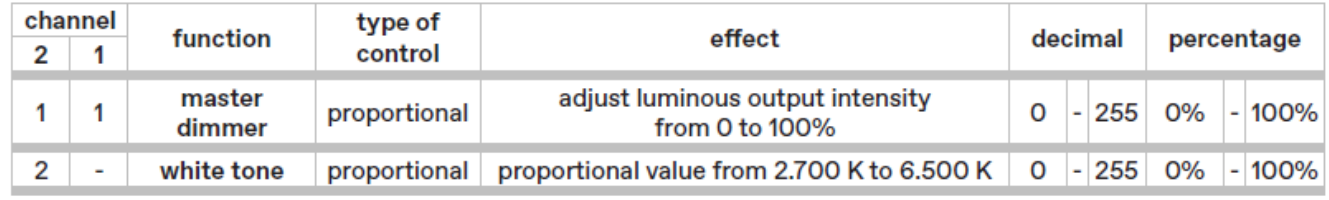

### <span id="page-14-1"></span>**8.4 DMX Diagramm Sunrise Modus**

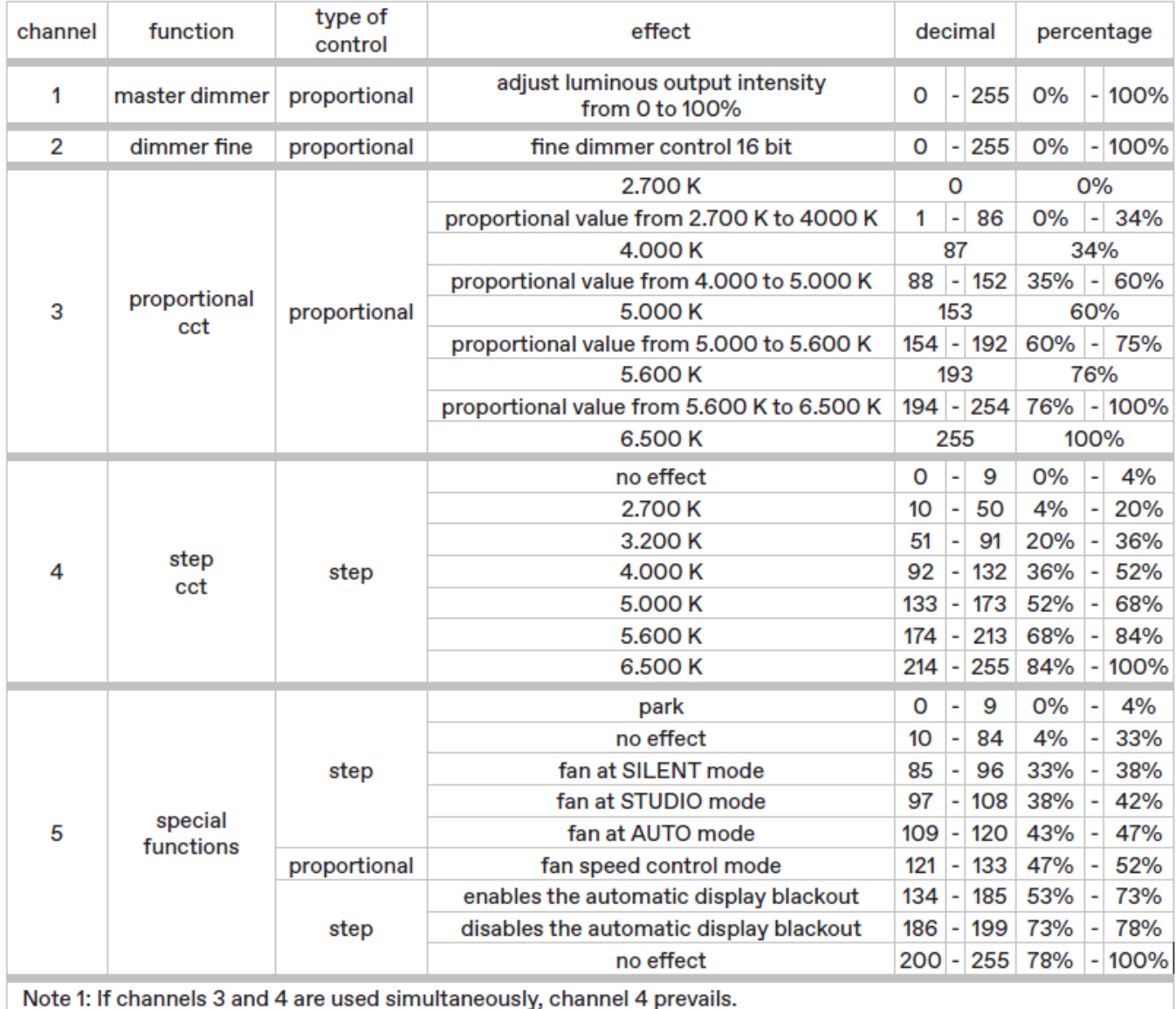

### <span id="page-15-0"></span>**8.5 DMX Diagramm Raw Modus**

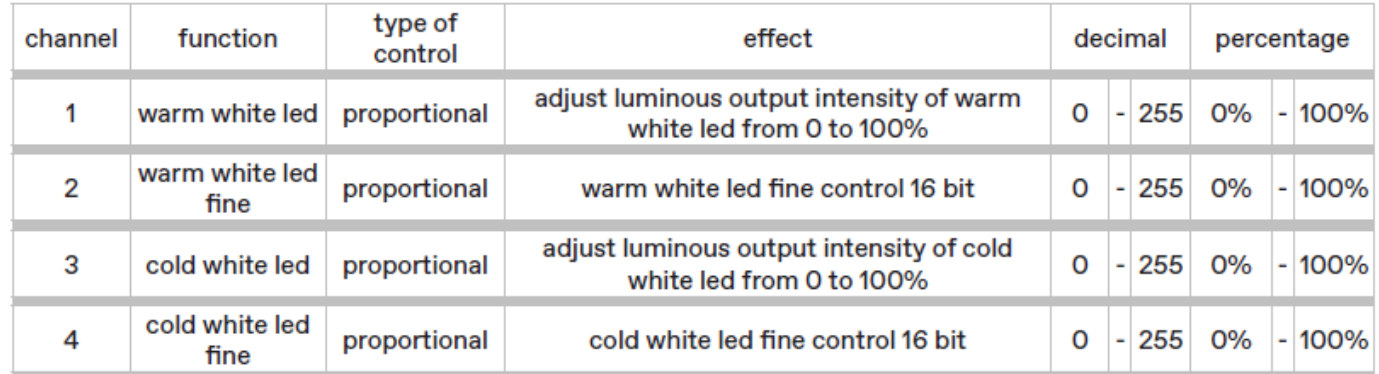

### <span id="page-16-0"></span>**8.6 DMX Diagramm 2 Kanäle (MK1)**

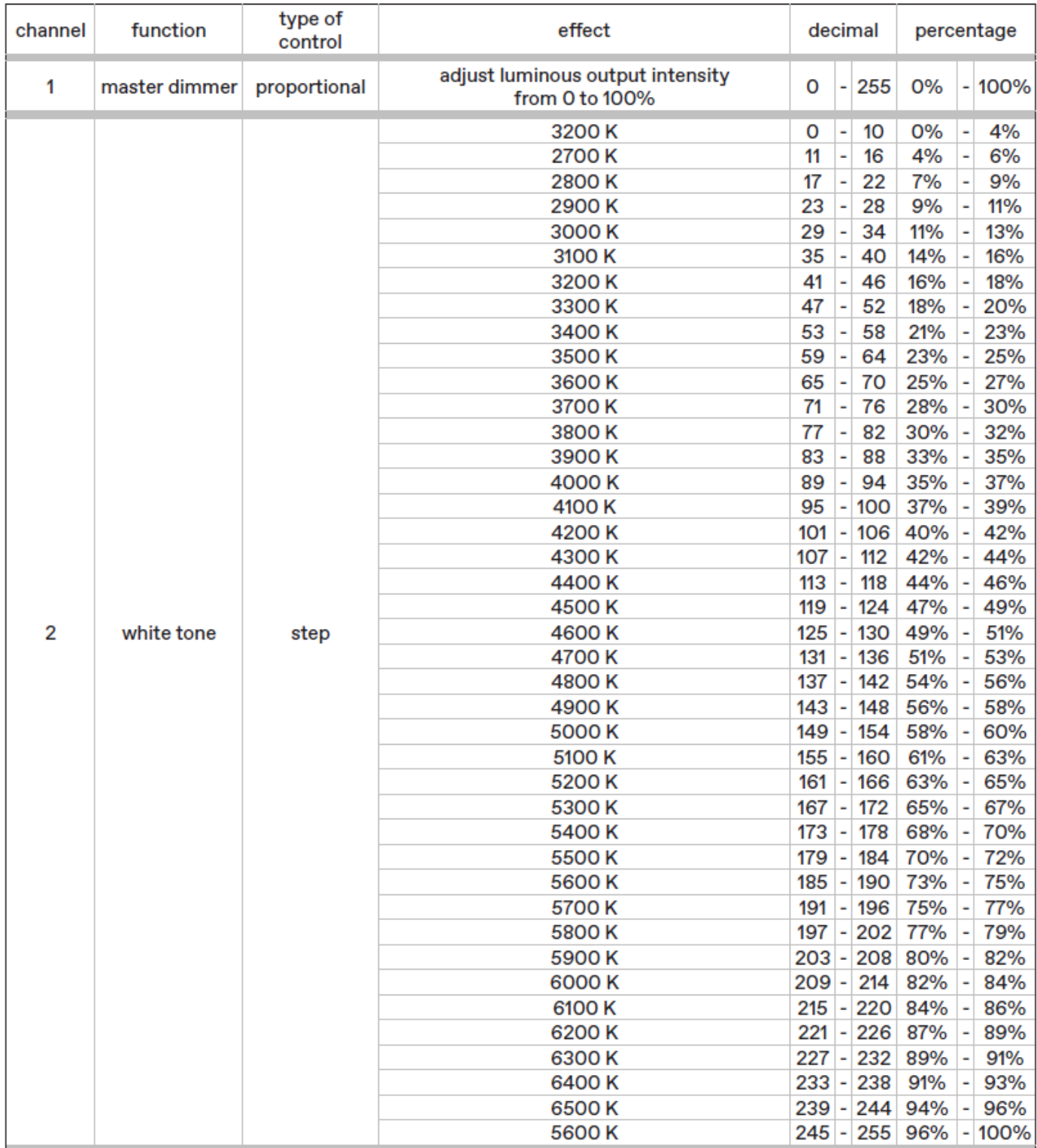

### <span id="page-17-0"></span>**8.7 DMX Diagramm 6 Kanäle**

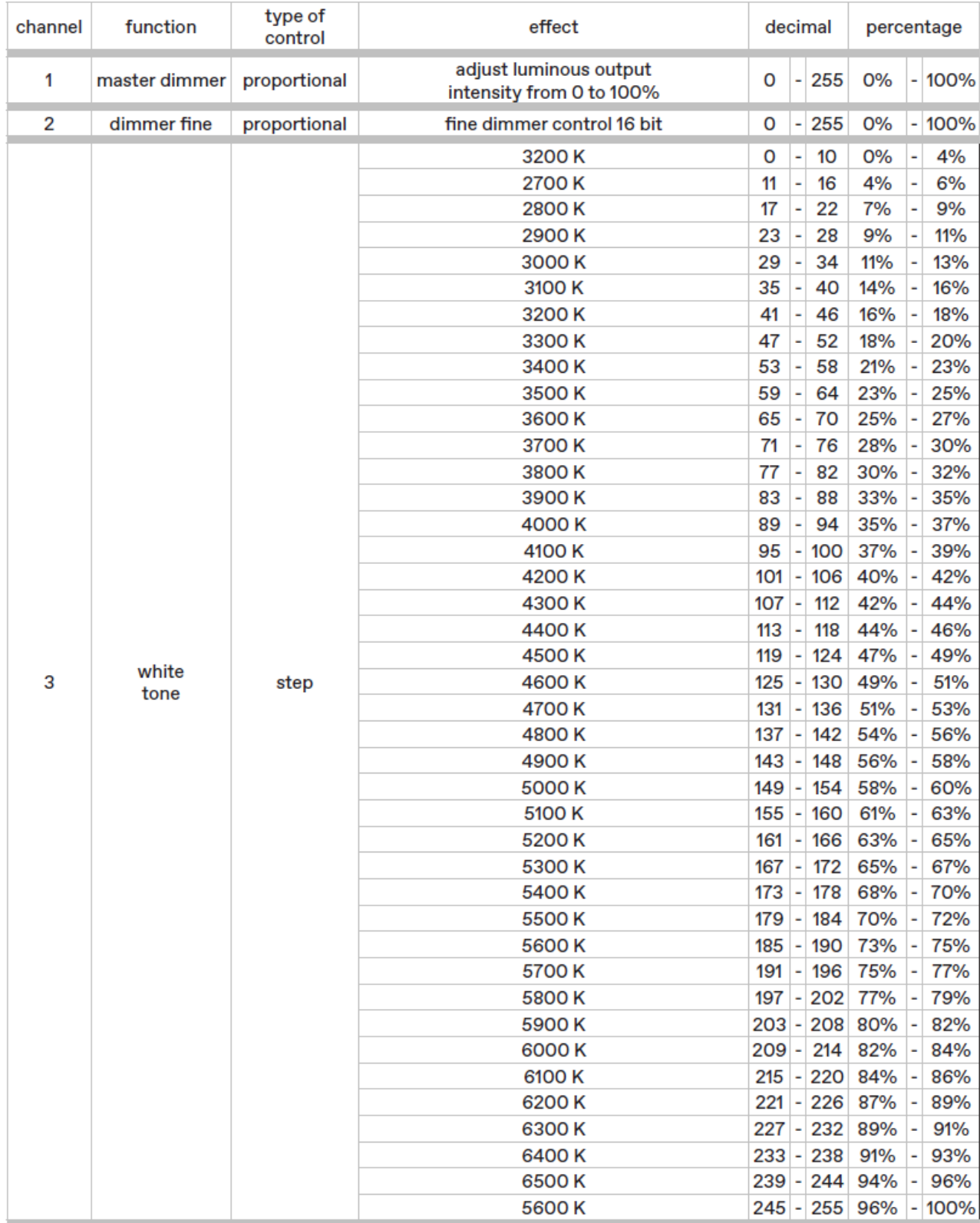

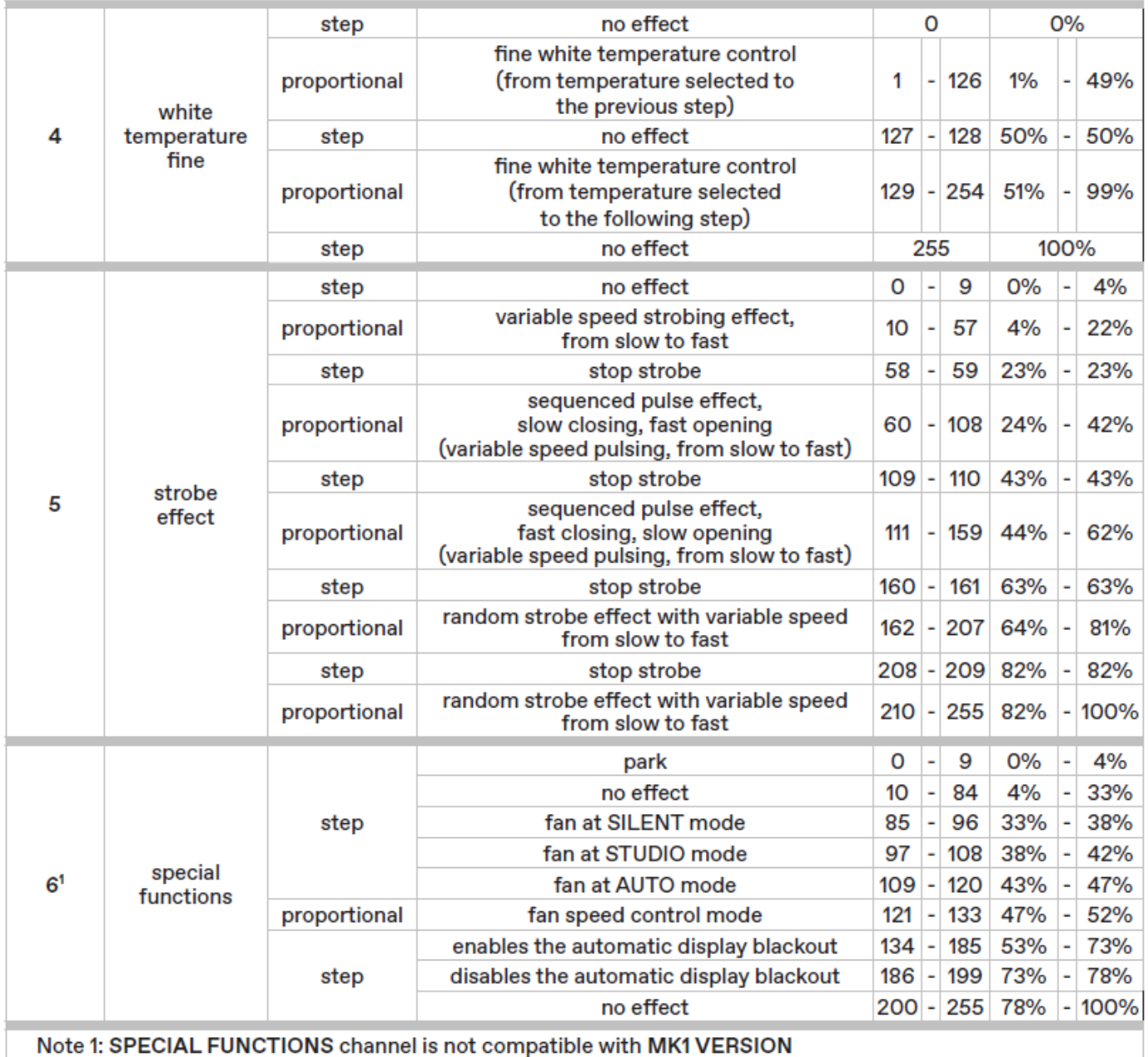

### <span id="page-19-0"></span>**9. Setup via RDM**

### <span id="page-19-1"></span>**9.1 Kurzanleitung zum Menü**

Das **ReLite Led Kit HD +** erforderte RDM (Remote Device Management) zum Einrichten von Geräten. Mit einem RDMkompatiblen DMX-Controller können Sie über eine Datenverbindung mit allen Geräten kommunizieren, ohne dass Sie jedes Gerät einzeln anschließen müssen. Mit RDM können Sie die DMX-Adressen aller Geräte im Netzwerk festlegen, die Gerätekonfiguration durchführen und Gerätedaten abrufen, einschließlich Details zu allen protokollierten Fehlern. Wenn zwei oder mehr identische Geräte mit derselben DMX-Adresse und im selben DMX-Modus eingerichtet sind, erhalten sie dieselben Anweisungen und verhalten sich identisch. Das Einrichten identischer Geräte mit derselben Adresse ist eine gute Möglichkeit zur Fehlerbehebung bei unerwartetem Verhalten und eine einfache Möglichkeit, synchronisiertes Verhalten zu erzielen. Zum Festlegen von DMX-Adressen über RDM muss ein Scan durchgeführt werden, um die vorhandenen Geräte im Netz zu identifizieren und dann die Adressen entweder automatisch oder manuell zuzuweisen.

### **Nutzung von RDM**:

- 1. Besorgen Sie sich einen RDM-kompatiblen Controller wie das RDM UPGRADE INTERFACE B (Cod. AC10011A001), das auf einem Windows-PC läuft.
- 2. Verbinden Sie den PC über ein USB-Kabel mit einer USB/DMX-Schnittstellenbox
- 3. Verbinden Sie die Interface-Box mit den Netzwerk.
- 4. Schalten Sie das Gerät ein und führen Sie eine RDM-Erkennung/einen RDM-Scan in Ihrem RDM-kompatiblen Controller durch.
- 5. Anschließend können Sie die Geräte über die Datenverbindung konfigurieren oder Daten von ihnen abrufen.

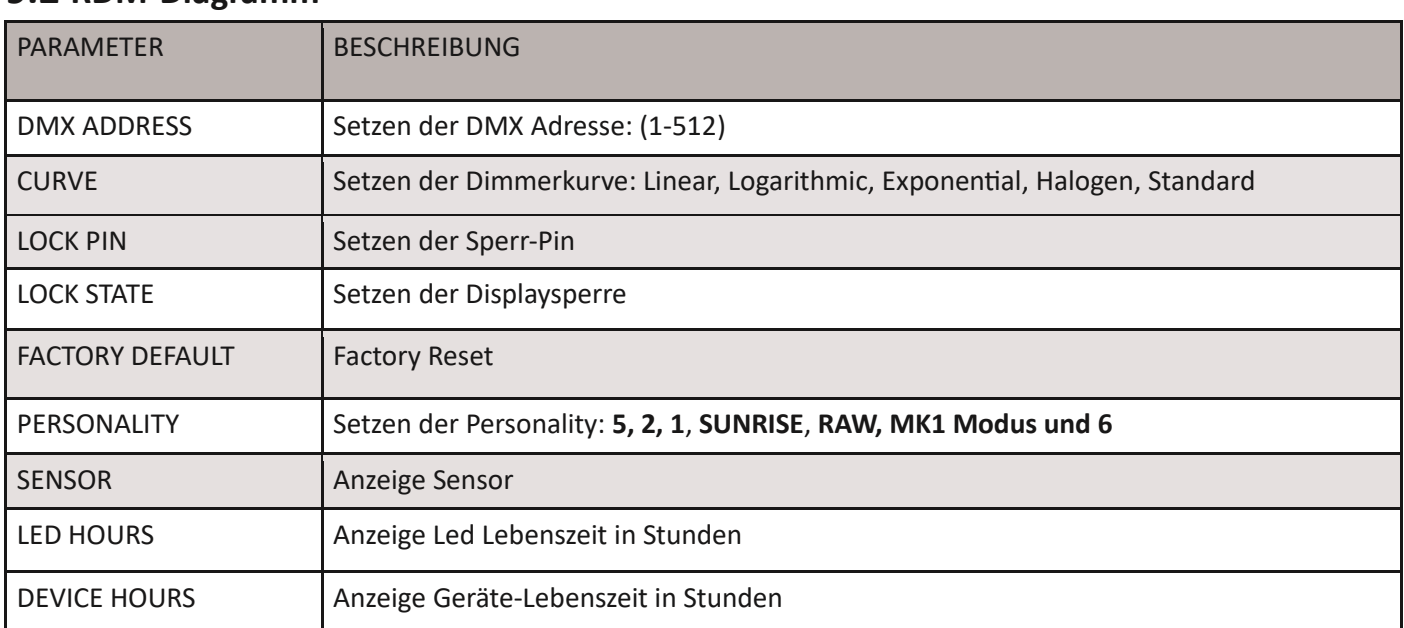

### <span id="page-19-2"></span>**9.2 RDM-Diagramm**

### <span id="page-20-0"></span>**9.3 RDM Fehler Diagramm**

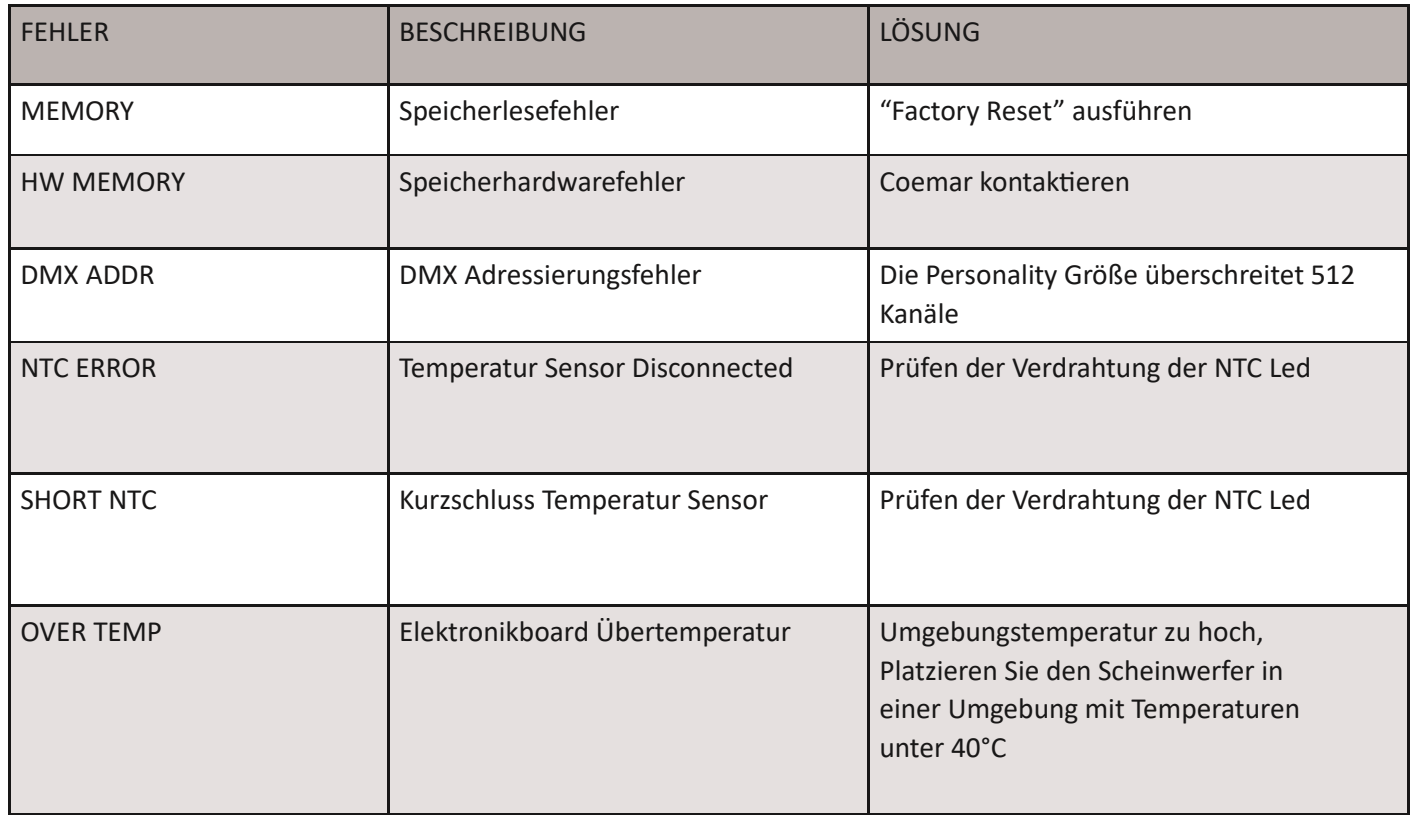

### <span id="page-21-0"></span>**10. Funktionen des Anzeigefelds**

### <span id="page-21-1"></span>**10.1 Kurzanleitung zum Menü**

Um auf die Funktionsmenüs zuzugreifen, drücken Sie einfach die MENÜ-Taste. Drücken Sie dann die Tasten + oder –, um durch die Seiten zu scrollen, und drücken Sie die ENTER-Taste, um auf eine andere Funktion zuzugreifen. Durch die entsprechende Nutzung aller Funktionen des **ReLite Led Kit HD +,** die über das Anzeigefeld aktiviert werden können, ist es möglich, einige Parameter zu ändern und einige Funktionen hinzuzufügen. Das Ändern der von **Coemar** vorgenommenen Voreinstellungen kann die Funktionen des Scheinwerfers variieren, sodass er unterschiedlich auf die Steuerung reagiert. Lesen Sie daher die hier beschriebenen Funktionen sorgfältig durch, bevor Sie eine mögliche Auswahl treffen.

### <span id="page-21-2"></span>**10.2 Schneller Durchlauf**

Über das Anzeigefeld des **ReLite Led Kit HD +** ist es möglich, die verschiedenen angezeigten Zahlen für die verschiedenen Funktionen auf die folgenden drei Arten schnell zu ändern:

1. Durch Drücken der Tasten "+" oder "-" erfolgt der Durchlauf schneller.

2. Wenn Sie zuerst + und dann – drücken und diese dann gleichzeitig gedrückt halten, springen die Zahlen auf den höchsten Wert.

3. Wenn Sie zuerst – und dann + drücken und dann gleichzeitig gedrückt halten, springt die Zahl auf den niedrigsten Wert.

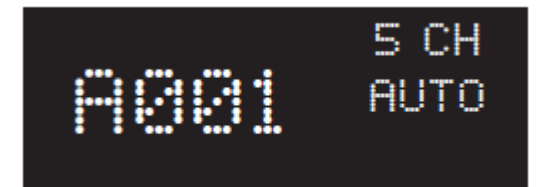

Dies ist der erste Bildschirm, der auf dem Display erscheint, sobald der Scheinwerfer eingeschaltet wird. Um die DMX-Adresse zu ändern, drücken Sie die Taste "+" und wählen Sie die gewünschte DMX-Adresse aus.

**Hinweis:** Wenn der Scheinwerfer nicht an das DMX-Signal angeschlossen ist, blinkt A001 periodisch

### <span id="page-22-0"></span>**10.3 Hauptmenü**

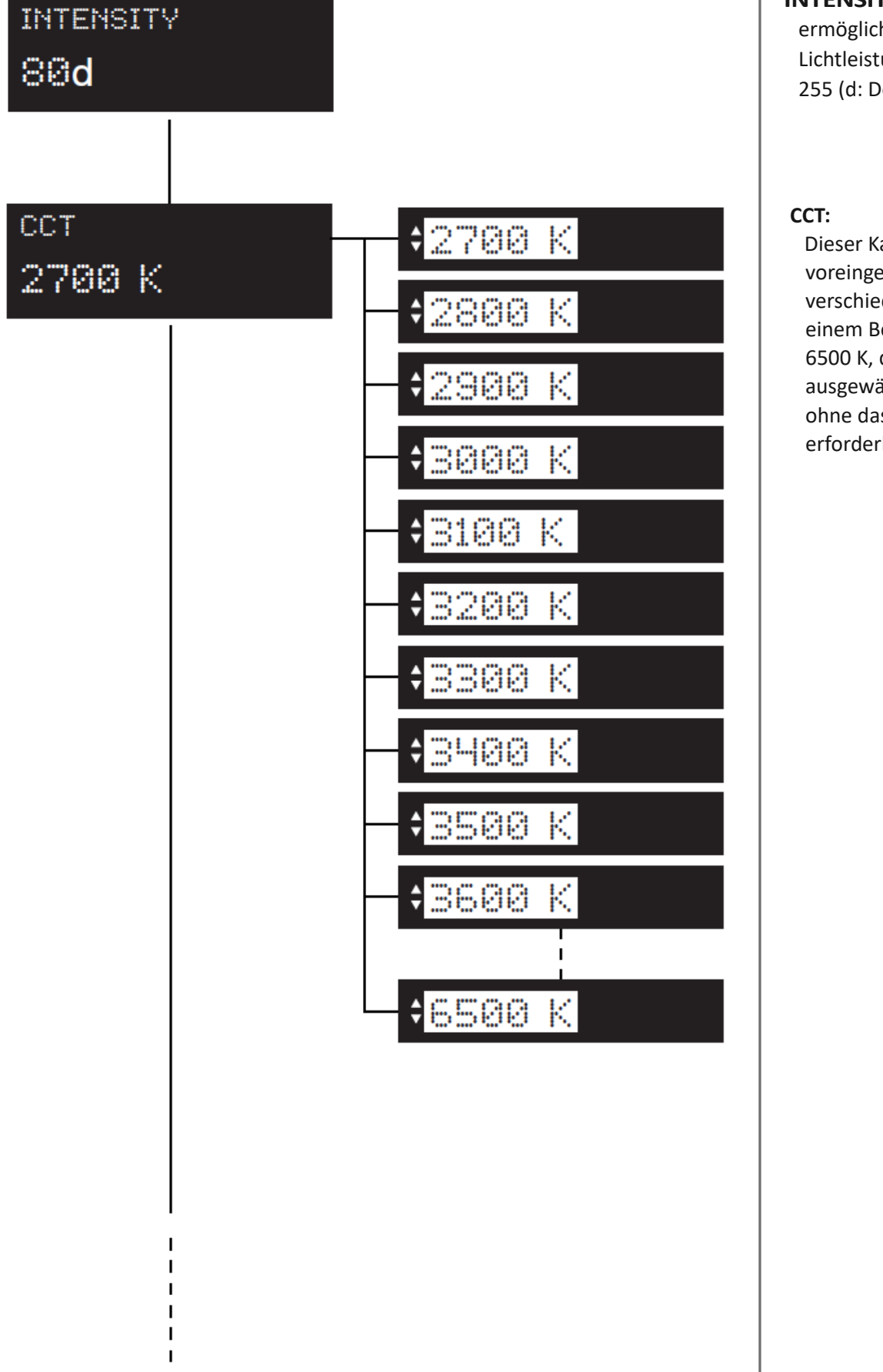

#### **INTENSITY:**

ermöglicht die Einstellung der Lichtleistungsintensität von 0 bis 255 (d: Dezimaleinheiten)

Dieser Kanal bietet eine voreingestellte Bibliothek verschiedener Weiß-CCTs mit einem Bereich von 2700 K bis 6500 K, die manuell ausgewählt werden können, ohne dass eine DMX-Konsole erforderlich ist

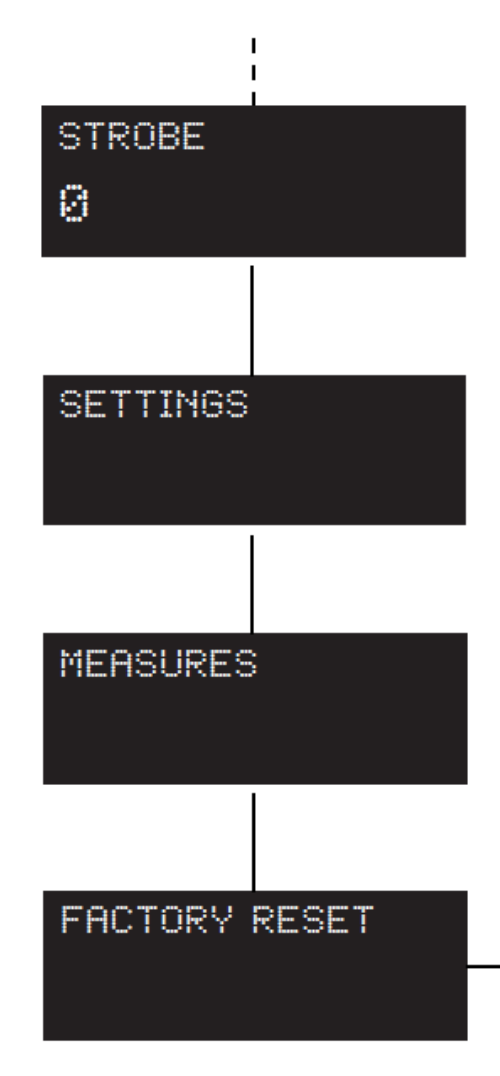

### SURE?

**STROBE:** Stellt den Strobe-DMX-Kanal manuell ein

#### **SETTINGS:**

Hier können verschiedene Einstellungen des Scheinwerfers vorgenommen werden

#### **MEASURES:**

Überprüft alle Messungen und Produktstatus

#### **FACTORY RESET:**

Ermöglicht die Rückkehr zu den Werkseinstellungen: Lichtintensität: 80 CCT: 4.400 K DMX-Kanäle: 5 Lüfter: Automatikmodus Strobe: 0

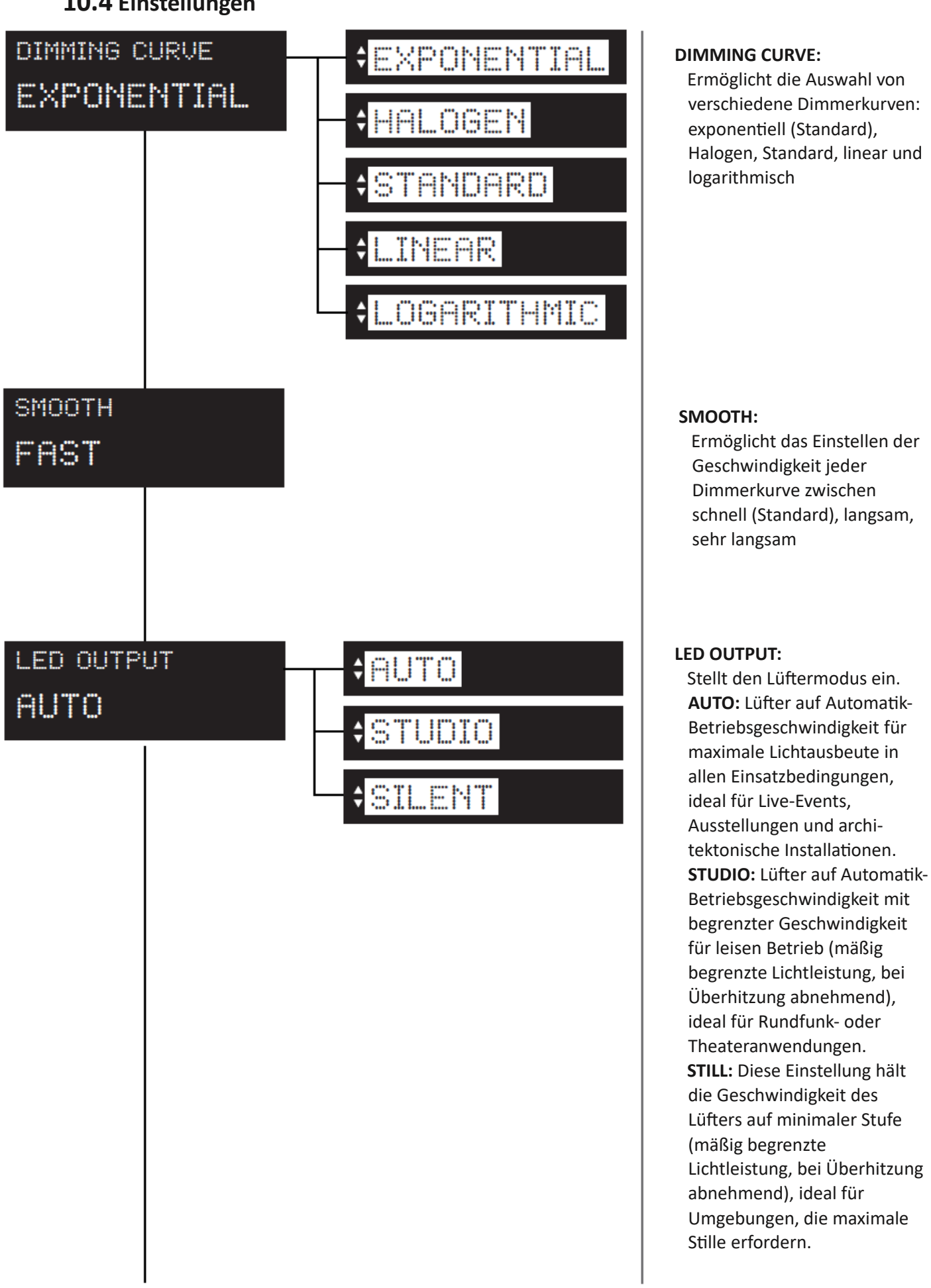

### <span id="page-24-0"></span>**10.4 Einstellungen**

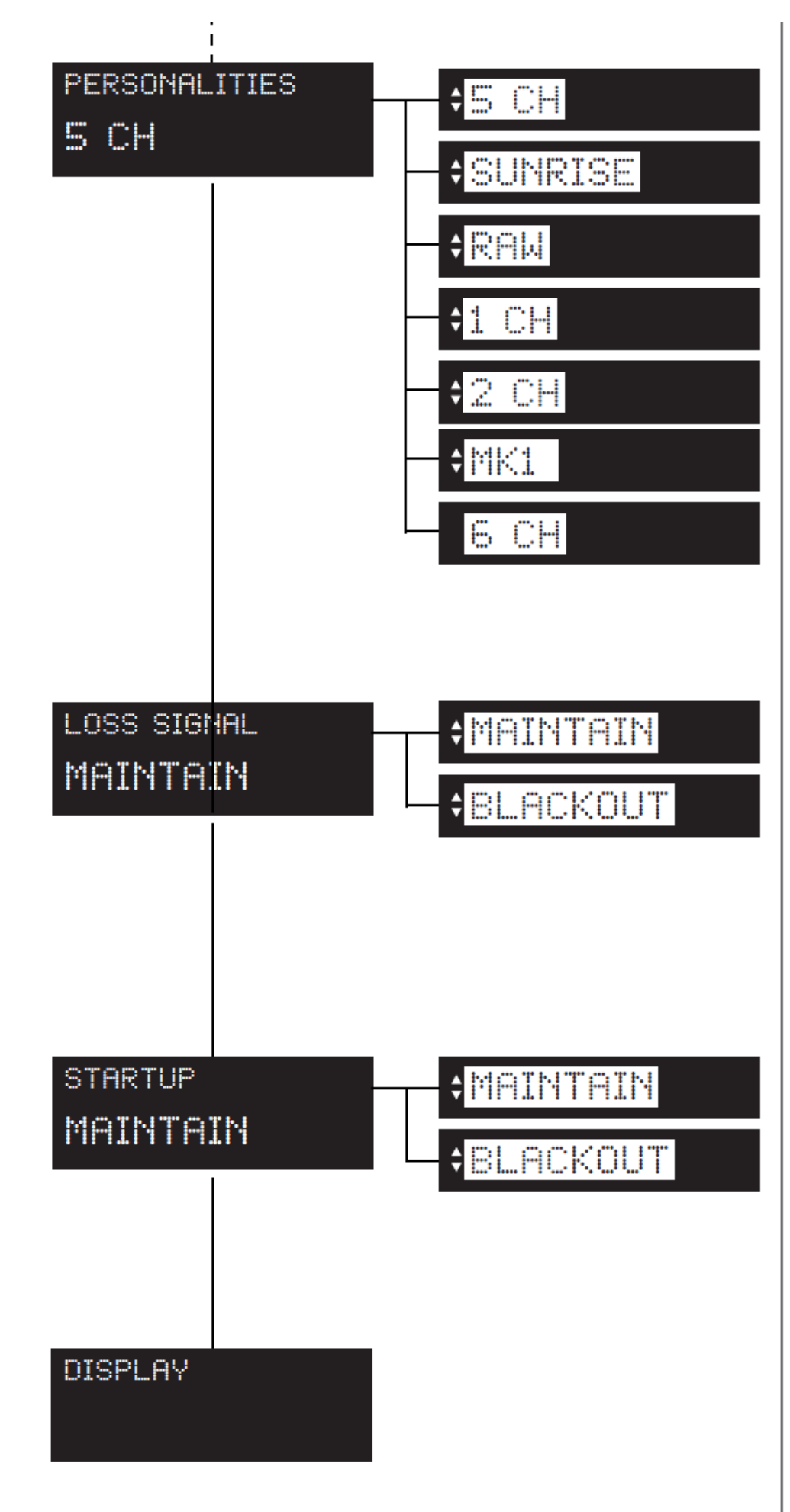

#### **PERSONALITIES:**

Möglichkeit der Wahl zwischen den Betriebsarten 5CH, SUNRISE, RAW, 1CH, 2CH, MK1 und 6CH, in welcher der Scheinwerfer arbeiten soll.

### **LOSS SIGNAL:**

Möglichkeit der Wahl zwischen "behalten" (Diese Funktion ermöglicht das Halten der Einstellungen im Falle eines Signalverlusts) und "Blackout" (im Falle eines Signalverlustes geht der Scheinwerfer in Blackout).

#### **STARTUP:**

Möglichkeit der Wahl zwischen "behalten" (Diese Funktion ermöglicht das Halten der Einstellungen im Falle eines Neustarts) und "Blackout" (im Falle eines Neustarts geht der Scheinwerfer in Blackout).

#### **DISPLAY:**

Display Einstellungen.

### <span id="page-26-0"></span>**10.5 Display**

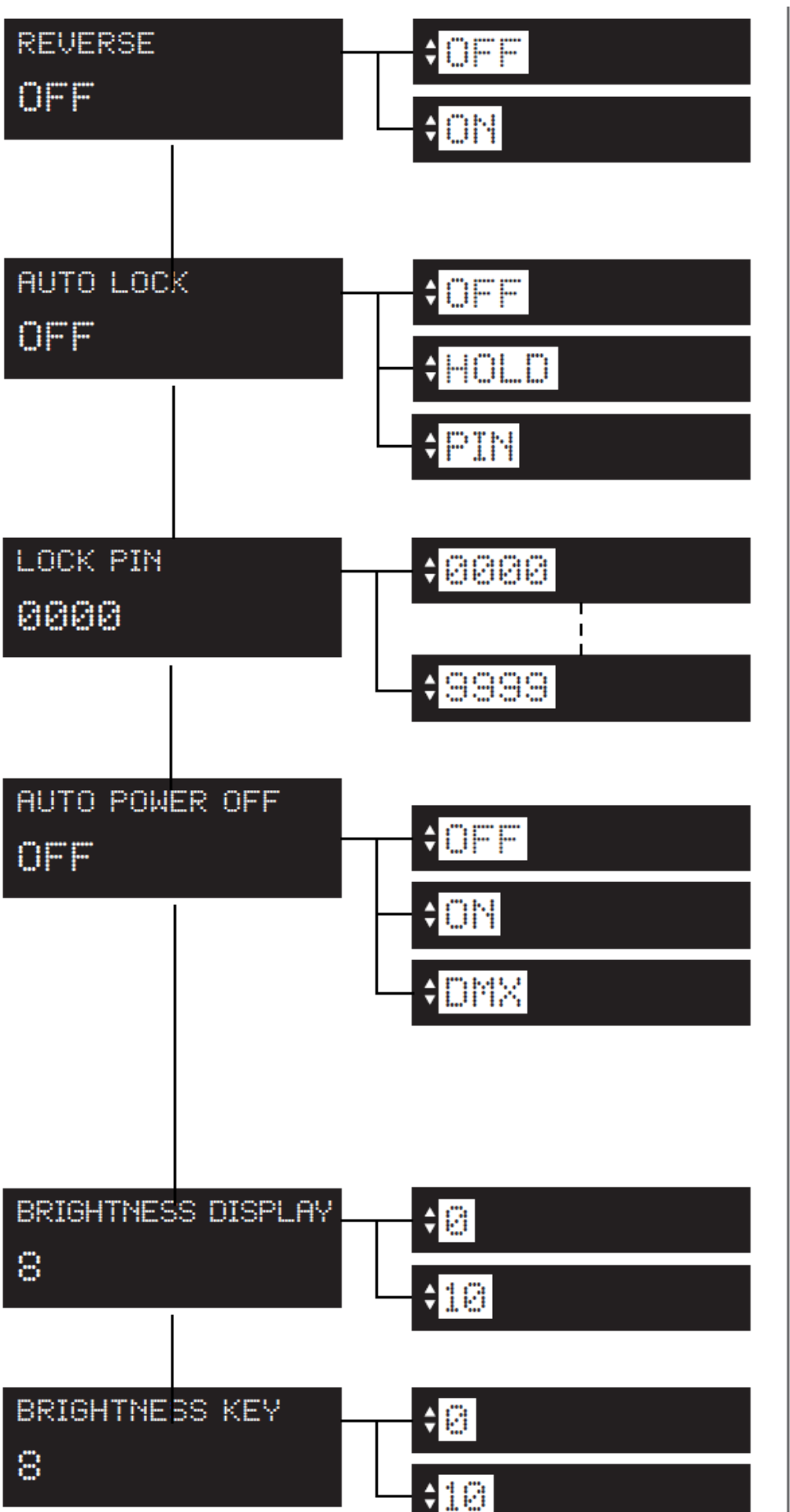

#### **REVERSE:**

Erlaubt das Drehen des Displays um 180°. Bei Auswahl von "ON" bitte nicht klicken, bis die Drehung beendet ist

### **AUTO LOCK** :

Sperrt die Tasten. **OFF**: Auto Lock ist deaktiviert **HOLD**: Beliebige Taste für 3 Sekunden drücken, um zu entsperren **PIN**: Eingabe der persönlichen Pin, um zu entsperren

### **LOCK PIN:**

Erlaubt das Einstellen der persönlichen Sperr-Pin (von 0000 bis 9999)

### **AUTO POWER OFF: OFF:** Auto Power ist aus **ON:** Bewirkt das Ausschalten des Displays nach 30 Sekunden Inaktivität **DMX:** Bewirkt das Ausschalten des Displays nach 30 Sekunden Inaktivität, wobei das Display bei Signalverlust automatisch anschaltet.

**BRIGHTNESS DISPLAY:** Erlaubt die Anpassung der Display -Helligkeit (von 0 bis 10)

### **BRIGHTNESS KEY:**

Erlaubt die Anpassung der Tasten -Helligkeit (von 0 bis 10)

### <span id="page-27-0"></span>**10.6 Messungen**

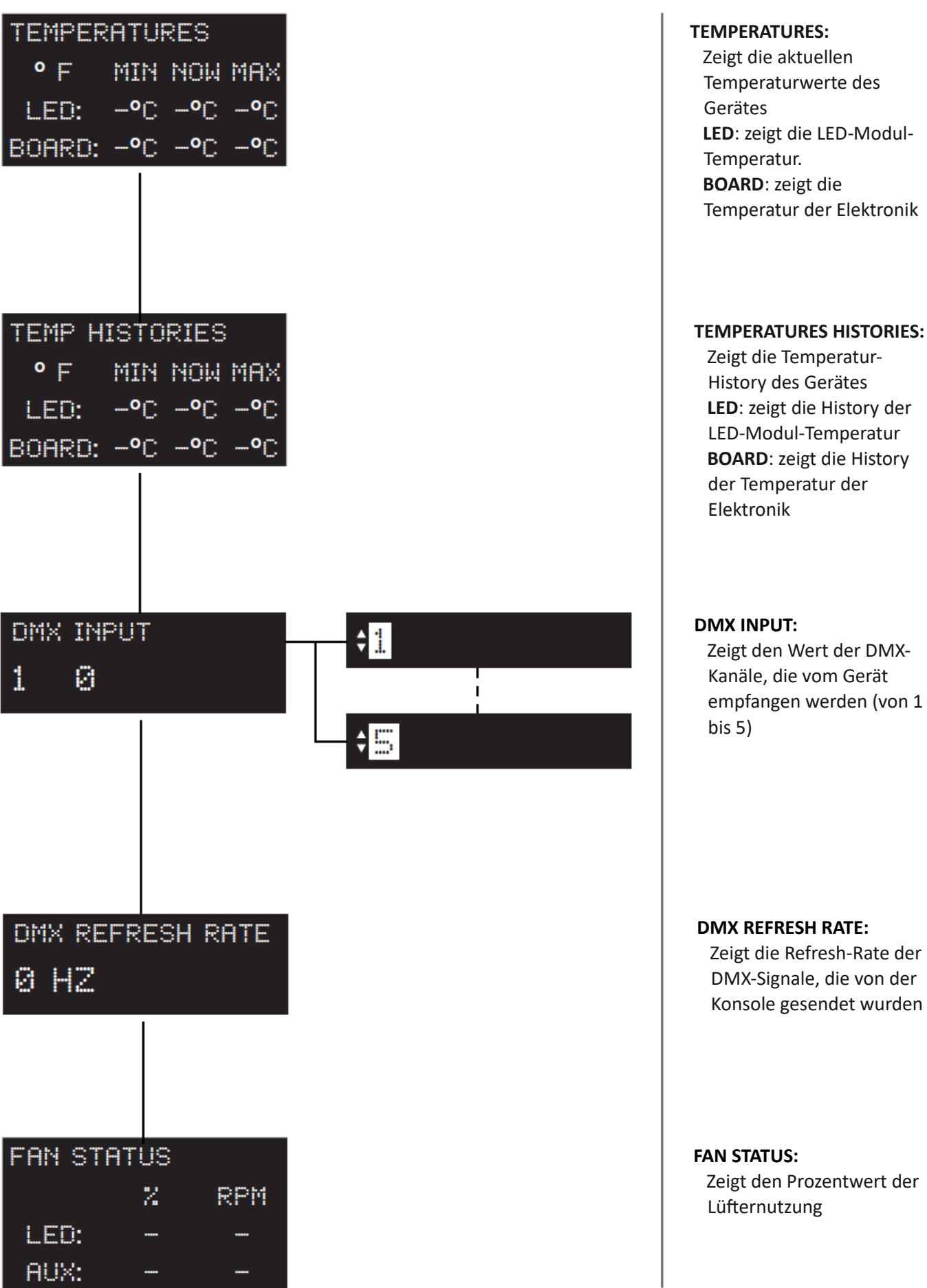

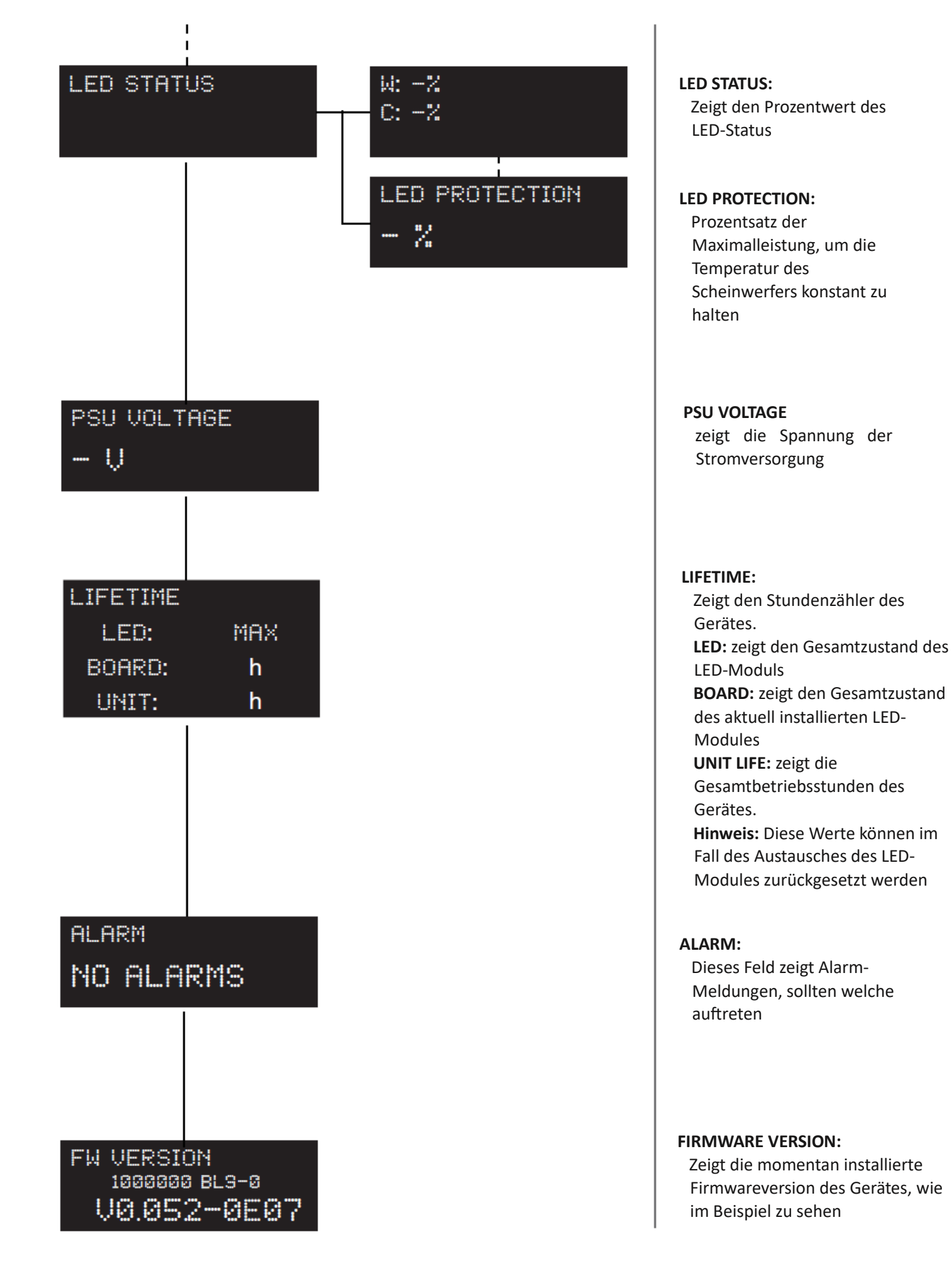

### <span id="page-29-0"></span>**11. WLAN-Menü (optional)**

<span id="page-29-1"></span>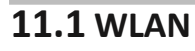

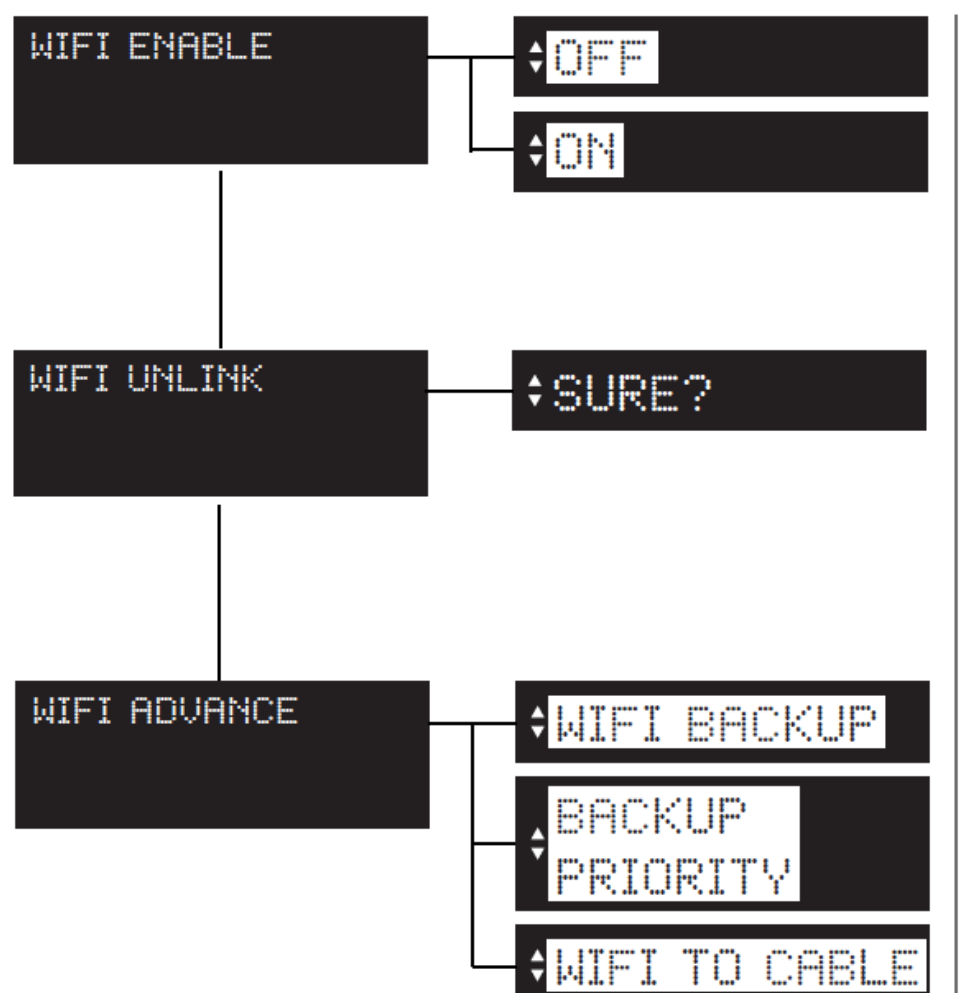

**WIFI ENABLE:** Erlaubt das Aktivieren der WLAN-Funktionen

#### **WIFI UNLINK:**

Diese Funktion dient dem Trennen des Scheinwerfers vom WLAN-Transmitter

### **WIFI ADVANCE: WIFI BACKUP:** Aktivierung des Backup-Modus (Off/On)

**BACKUP PRIORITY**: Auswahl des Haupt-DMX-Streams im Backup-Modus: Kabel oder drahtlos.

#### **WIFI TO CABLE**: Replizieren des DMX-Signals, das über WLAN empfangen wurde, mit dem Kabel (Off/On)

**ACHTUNG:** Verbinden Sie keine anderen Quellen wie Konsolen, DMX, wenn diese Funktion eingeschaltet ist.

### <span id="page-30-0"></span>**12. Spezielle Funktionen und Fehlermeldungen**

### <span id="page-30-1"></span>**12.1 Spezielle Funktionen des Gerätes**

### **Speicherung des DMX-Signals**

Um das Gerät ohne aktive DMX-Konsole zu verwenden, können die DMX-Einstellungen auf zwei Arten gespeichert werden:

- Über das Menü WHITE PRESET;
- Trennen des DMX-Signals, wenn das Gerät eingeschaltet ist. Wenn das Signal nicht angeschlossen ist, speichert das Gerät das Signal;

### **Automatischer Lüfter Standby**

Um die Geräuschentwicklung und den Stromverbrauch zu verringern, schaltet sich der Lüfter nach 40 Sekunden ohne Lichtabgabe ab.

### <span id="page-30-2"></span>**12.2 Fehlermeldungen**

Sollte eine Fehlfunktion auftreten, verfügt das **ReLite Led Kit HD+** über ein Selbstdiagnosesystem, das die Fehlermeldung auf dem Display anzeigt. In der folgenden Tabelle werden die häufigsten Fehler im Detail erläutert. Wenn das Problem trotz des empfohlenen Eingriffs weiterhin besteht, rufen Sie das Coemar Service Center an.

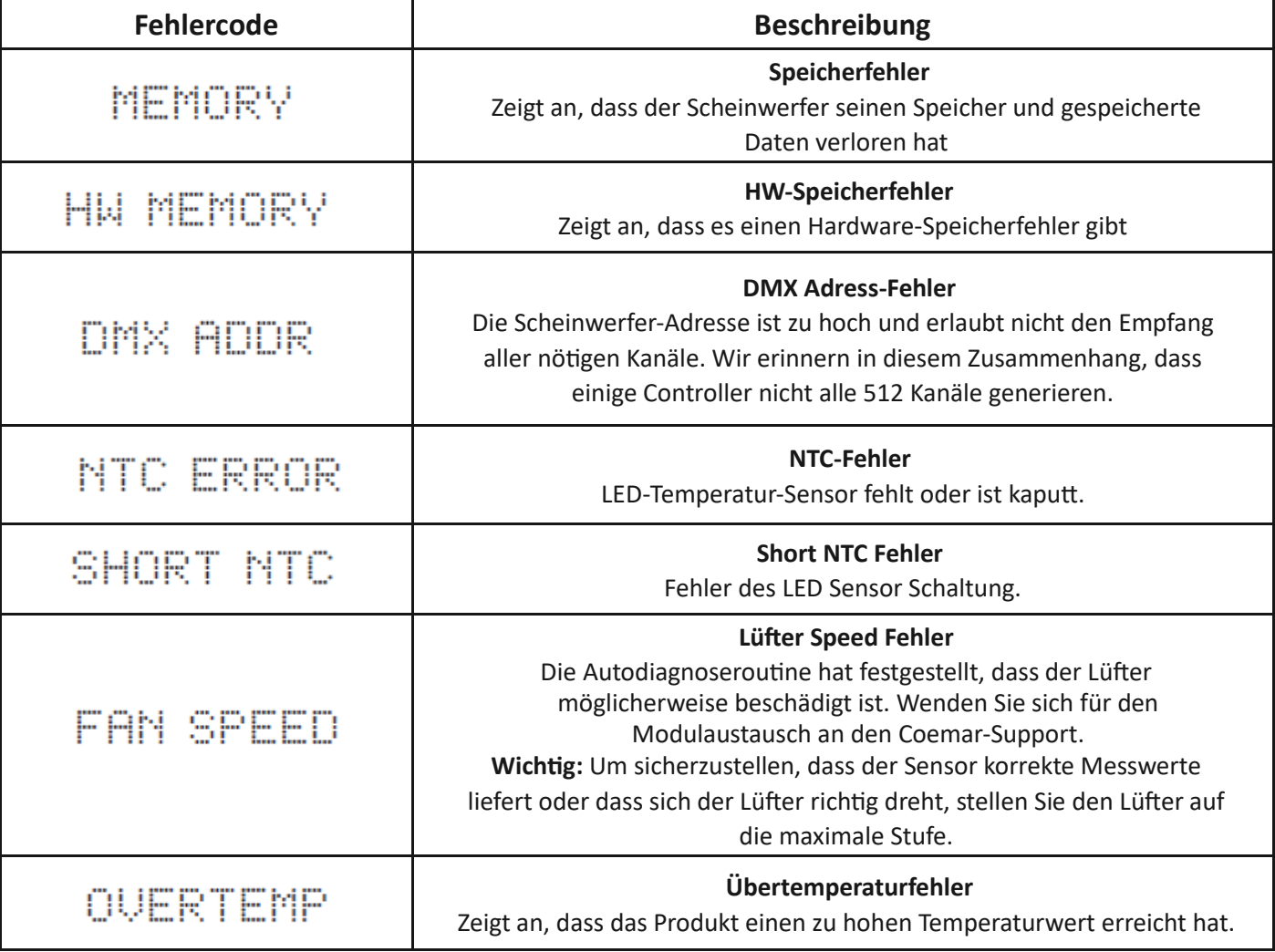

### <span id="page-31-0"></span>**13. Ersatzteile**

Alle Ersatzteile des **ReLite Led Kit HD +** sind in Ihren Coemar-Servicezentren erhältlich. Die detaillierte Angabe des Scheinwerfermodells und des angeforderten Ersatzteils hilft dem Servicecenter, Sie bestmöglich zu bedienen.

### <span id="page-31-1"></span>**14. Wartung**

### <span id="page-31-2"></span>**14.1 Periodische Reinigung**

### **Reinigung der Einheit**

Verwenden Sie zum Entfernen von Staub eine weiche Bürste, einen herkömmlichen Staubsauger oder eine Druckluftquelle. Zur Reinigung des Gehäuses verwenden Sie ein weiches Tuch und einen nicht aggressiven Reiniger. Überprüfen Sie, ob der Lüfter und der Wärmetauscher vollkommen sauber sind.

### <span id="page-31-3"></span>**14.2 Periodische Kontrollen**

#### **Mechanische Komponenten**

Überprüfen Sie die korrekte Funktion der mechanischen Teile und ersetzen Sie diese bei Bedarf. Stellen Sie sicher, dass der Scheinwerfer nicht mechanisch beschädigt ist. Ersetzen Sie bei Bedarf die verschlissenen Teile.

### <span id="page-31-4"></span>**15. FAQ und Antworten**

Die folgende Liste zeigt häufige Probleme, die einfach gelöst werden können. Wenn die Probleme weiterhin bestehen, muss das Gerät von qualifiziertem Personal repariert werden oder Sie wenden sich einfach an Ihren Coemar-Service in Ihrer Nähe.

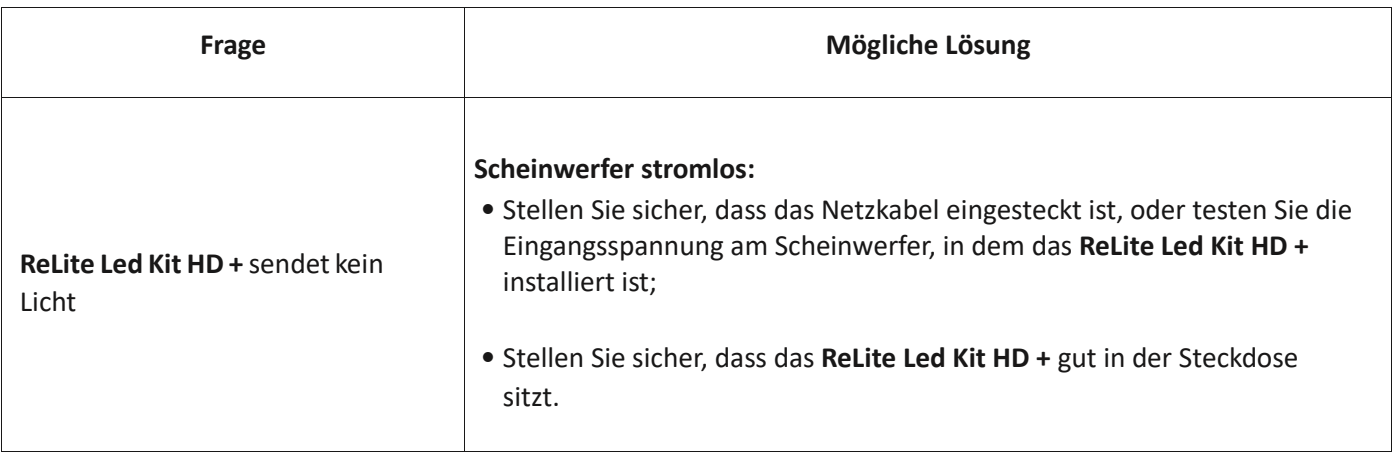

### <span id="page-32-0"></span>**Notizen**

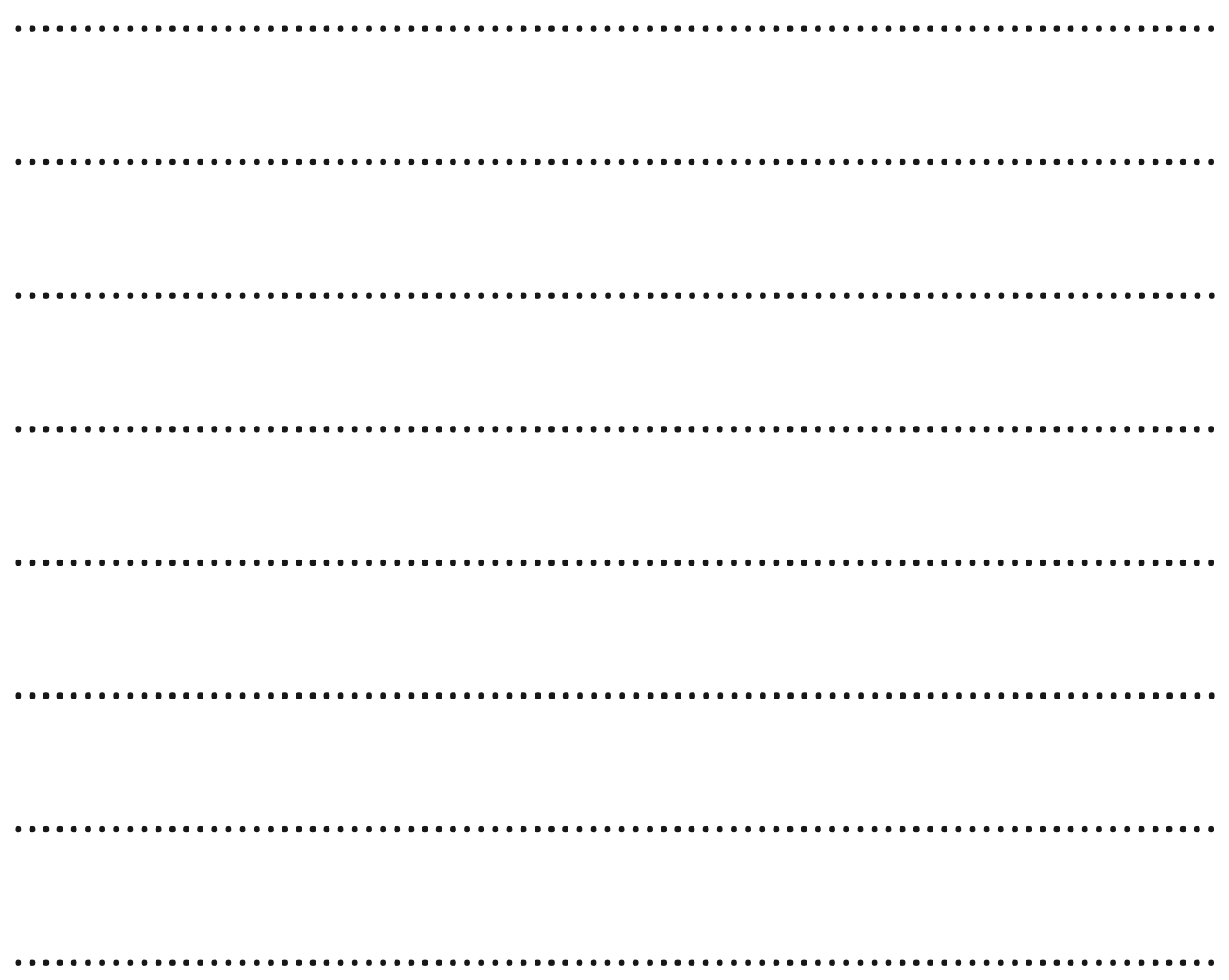

#### **Informationen zur Entsorgung des Gerätes**

Das Gerät muss am Ende seiner Nutzungsdauer bei einem geeigneten Recyclingzentrum für Elektro- und Elektronikaltgeräte entsorgt werden. Die umweltfreundliche Behandlung und Entsorgung trägt dazu bei, mögliche negative Umwelt- und Gesundheitsschäden zu verhindern und die Wiederverwendung und/oder das Recycling von Materialien, aus denen die Geräte bestehen, zu fördern. Eine rechtswidrige Entsorgung durch den Nutzer beinhaltet die Anwendung gesetzlich vorgesehener Verwaltungssanktionen.

## $C \in$

### **Coemar Lighting s.r.l.**

Via Carpenedolo 90 46043 Castiglione delle Stiviere, Mantova, Italia tel. +39 0376/1514412 - fax +39 0376/1514380 info@coemar.com

**Coemar** behält sich das Recht vor, Spezifikationen ohne vorherige Ankündigung zu ändern